# Contrail Service Orchestration Release **Notes**

Release 3.2 24 October 2018 Revision 6

> These Release Notes accompany Release 3.2 of the Juniper Networks ® Contrail Service Orchestration (CSO). They contain installation information, and they describe new and changed features, limitations, and known and resolved issues in the software.

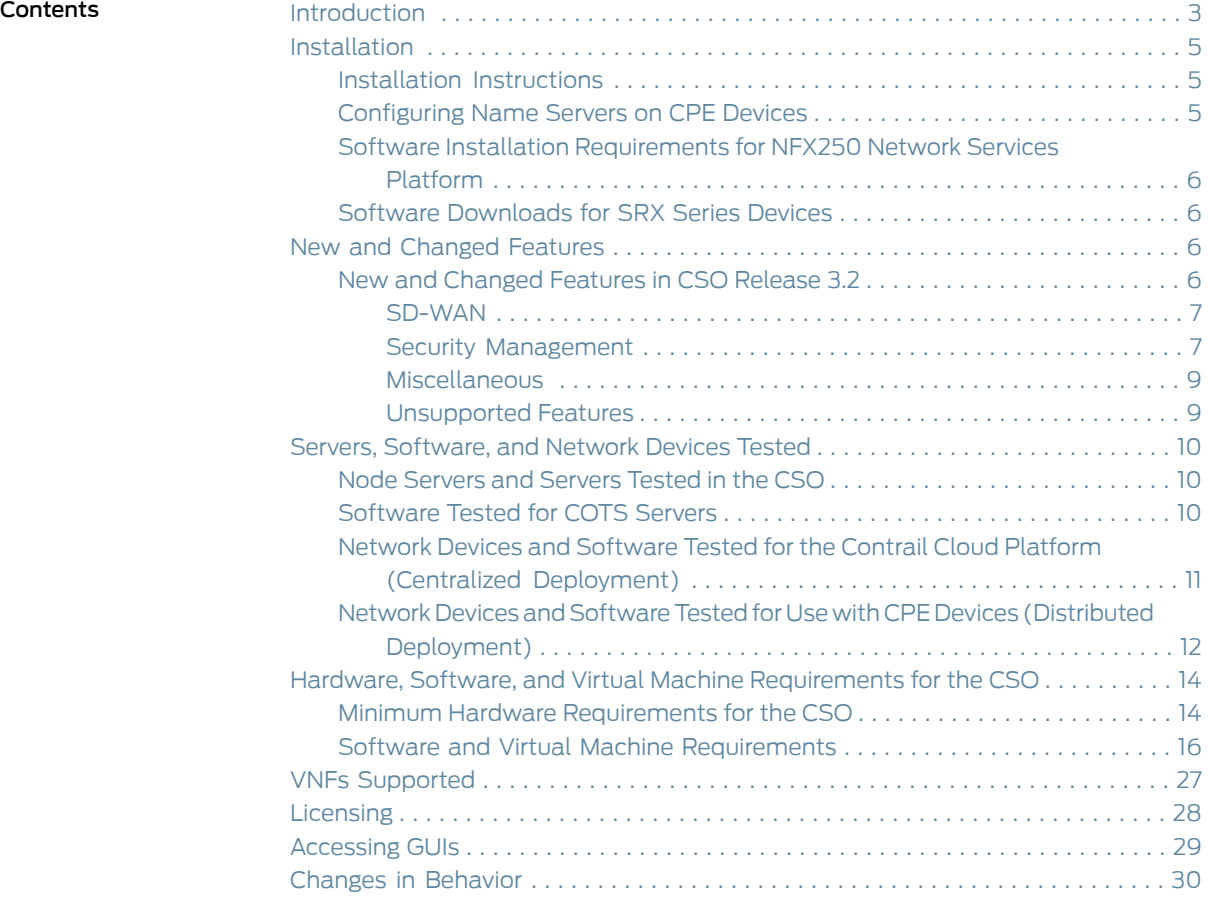

1

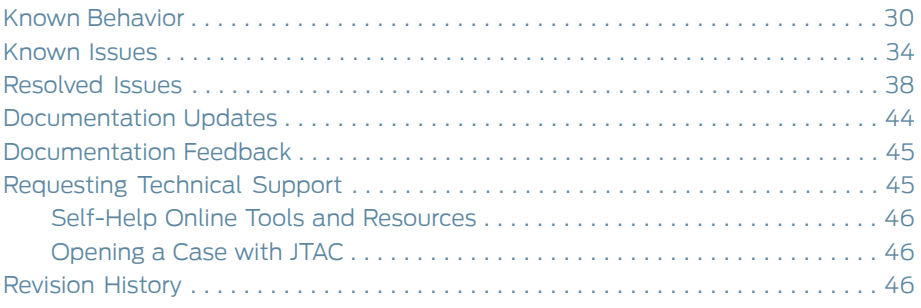

## <span id="page-2-0"></span>Introduction

The Juniper Networks Contrail Service Orchestration (CSO) solution transforms traditional branch networks, offering opportunities for high flexibility of the network, rapid introduction of new services, automation of network administration, and cost savings. The solution supports both Juniper Networks and third-party virtualized network functions (VNFs) that network providers use to create the network services.

CSO Release 3.2 is a secure software-defined WAN (SD-WAN) solution that builds on the capabilities of CSO Release 3.1. The following are the highlights of the features available in Release 3.2:

- SD-WAN
	- Centralized application, service-level agreement (SLA), and performance management
	- Intent-based advanced policy-based routing (APBR)
	- Traffic visualization and monitoring at a per-application level across branch sites
- Security management
	- Intent-based firewall policies
	- Network Address Translation (NAT) policy management
	- UTM policy management
	- Threats map
	- Application visibility and signature management
	- Security reports

The solution can be implemented by service providers to offer network services to their customersorbyEnterprise ITdepartments inacampusandbranchenvironment. Inthese release notes, service providers and Enterprise ITdepartments are called *service providers*, and the consumers of their services are called *customers*.

The solution offers the following deployment models:

• Cloud CPE Centralized Deployment Model (*centralized deployment*)

In the centralized deployment, customers access network services in a service provider's cloud. Sites that access network services in this way are called *cloud sites* in these release notes.

• Cloud CPE Distributed Deployment Model (*distributed deployment*)

In the distributed deployment, customers access network services on a CPE device, located at a customer's site. These sites are called *on-premise sites* in these release notes.

• A combined centralized and distributed deployment

In this combined deployment, the network contains both cloud sites and on-premise sites. One customer can have both types of sites; however, you cannot use the same network service package for cloud sites and on-premise sites. If you require the same network service for cloud sites and on-premise sites, you must create two identical network service packages with different names.

CSO uses the following components for the NFV environment:

- When end users access network services in the cloud:
	- Network Service Orchestrator provides ETSI-compliant management of the life cycle of network service instances.

This application includes RESTful APIs that you can use to create and manage network service catalogs.

- Contrail Cloud Platform provides the underlying software-defined networking (SDN), NFV infrastructure (NFVI), and the virtualized infrastructure manager (VIM).
- When end users access network services on a local CPE device:
	- Network Service Orchestrator, together with Network Service Controller, provides ETSI-compliant management of the life cycle of network service instances.
	- Network Service Controller provides the VIM.
	- The CPE device provides the NFVI.

The following CSO components connect to Network Service Orchestrator through its RESTful API:

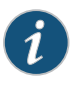

NOTE: From CSO Release 3.1 onward, the Administration and Customer Portals are unified into a single portal with role-based access control (RBAC) enforcement.

- Administration Portal, which you use to set up and manage your virtual network and customers through a graphical user interface (GUI).
- Customer Portal, which is an application that you can provide to customers to enable them to manage sites and services for their organizations through a GUI.
- The Designer Tools, which enable design, creation, management, and configuration of network services through a GUI. Network services are stored in the network service catalog.
- Service and Infrastructure Monitor, which works with Icinga, an open source enterprise monitoring system to provide real-time data about CSO, such as the status of virtualized network functions (VNFs), virtual machines (VMs), and physical servers; information about physical servers' resources; components of a network service (VNFs and VMs hosting a VNF); counters and other information for VNFs.

<span id="page-4-3"></span>You can deploy CSO in a demonstration (demo) or production environment. [Table](#page-4-3) 1 on page 5 shows the number of sites and VNFs supported for each environment.

*Table 1: Number of Sites and VNFs Supported*

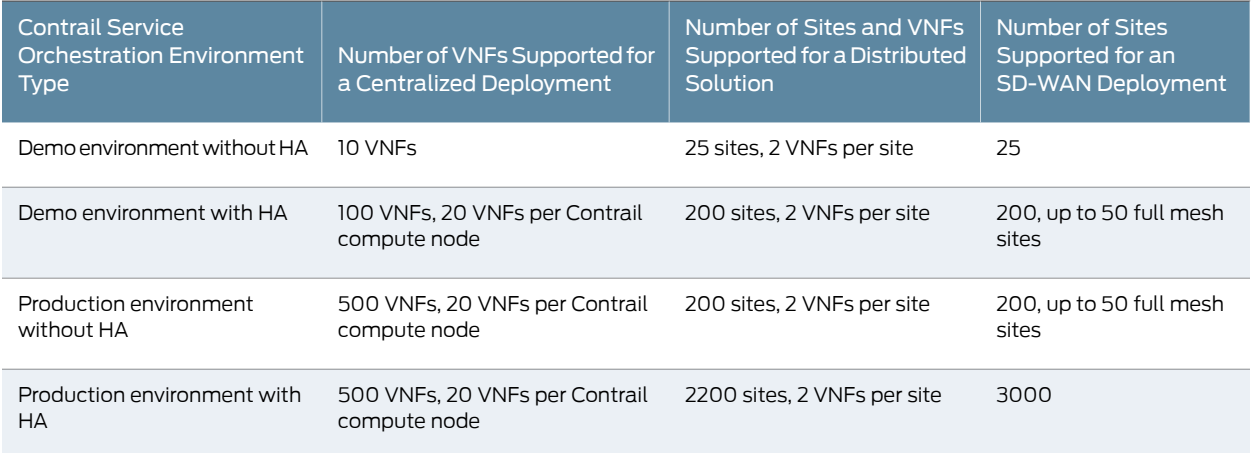

# <span id="page-4-0"></span>Installation

- Installation [Instructions](#page-4-1)
- [Configuring](#page-4-2) Name Servers on CPE Devices
- Software Installation [Requirements](#page-5-0) for NFX250 Network Services Platform
- Software [Downloads](#page-5-1) for SRX Series Devices

## <span id="page-4-1"></span>Installation Instructions

A full-version installer is available for Release 3.2. You must use this installer for a production environment. You can also use it to install a demo environment if you want to customize the installation settings.

After copying the installer tar file to the CSO server and expanding the file, you provision the VMs, and run a script to create a file of settings for the installation. You then run the installer, which takes approximately an hour to install CSO. Finally, you start the CSO infrastructure services and microservices.

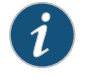

NOTE: From CSO Release 3.1.1 onward, you do not need Internet access from the CSO server to install CSO.

For more information, follow the instructions in the [Deployment](https://www.juniper.net/documentation/en_US/nfv3.2/information-products/pathway-pages/deployment-guide.html) Guide or the README file that is included with the software installation package.

## <span id="page-4-2"></span>Configuring Name Servers on CPE Devices

To configure the name server on a CPE device, you must use the custom properties to provide the name server details when you are adding a tenant.

## <span id="page-5-0"></span>Software Installation Requirements for NFX250 Network Services Platform

The NFX250 requires the Junos OS Release 15.1X53-D47 for the CSO Release 3.2.

When you set up a distributed deployment with a NFX250 device, you must use Administration Portal or the API to:

- 1. Upload the image to Contrail Service Orchestration.
- 2. Specify this image as the boot image when you configure activation data.

For more information, refer to [http://www.juniper.net/documentation/en\\_US/](http://www.juniper.net/documentation/en_US/release-independent/junos/information-products/pathway-pages/nfx-series/product/) [release-independent/junos/information-products/pathway-pages/nfx-series/product/](http://www.juniper.net/documentation/en_US/release-independent/junos/information-products/pathway-pages/nfx-series/product/) .

## <span id="page-5-1"></span>Software Downloads for SRX Series Devices

The Contrail Service Orchestration (CSO) software package does not contain the images for the SRX1500, SRX4100, and SRX4200 devices. You can download these images by using the following links:

- SRX1500: <https://webdownload.juniper.net/swdl/dl/secure/site/1/record/69369.html>
- SRX1500 USB: <https://webdownload.juniper.net/swdl/dl/secure/site/1/record/69372.html>
- SRX1500 Preboot Execution Environment (PXE): <https://webdownload.juniper.net/swdl/dl/secure/site/1/record/69374.html>
- SRX4100 and SRX4200: <https://webdownload.juniper.net/swdl/dl/secure/site/1/record/69370.html>
- SRX4100 and SRX4200 USB: <https://webdownload.juniper.net/swdl/dl/secure/site/1/record/69373.html>
- SRX4100 and SRX4200 PXE: <https://webdownload.juniper.net/swdl/dl/secure/site/1/record/69375.html>

## <span id="page-5-3"></span><span id="page-5-2"></span>New and Changed Features

• New and [Changed](#page-5-3) Features in CSO Release 3.2 on [page](#page-5-3) 6

#### New and Changed Features in CSO Release 3.2

This section describes the new features or enhancements to existing features in CSO Release 3.2.

- [SD-WAN](#page-6-0)
- Security [Management](#page-6-1)
- [Miscellaneous](#page-8-0)
- [Unsupported](#page-8-1) Features

#### <span id="page-6-0"></span>SD-WAN

- Support for Full Mesh Topology—CSO Release 3.2 supports the full mesh topology on tenants. In full mesh topology, all sites in a tenant are connected to one another through GRE and IPsec tunnels. The topology is selected when the tenant is created and cannot be modified later. An interface of a specific type, MPLS or internet, is connected to all interfaces of the same type in sites.
- Support for Local Breakout on Sites-CSO Release 3.2 supports local breakout directly on the sites. Local breakout is the ability of the site to route Internet traffic directly from the site. Local breakout is supported on sites of both full mesh topology and hub-and-spoke topology tenants.
- Support for remote activation of SRX Series Services Gateway—CSO Release 3.2 supports remote activation and reverse SSH on high-end SRX Series devices acting as SD-WAN hub device. The list of SRX Series devices that are supported are SRX1500 device, and vSRX instances.
- Support for MX Series routers as SD-WAN Hub devices—CSO Release 3.2 supports MX Series routers, with MS-MIC and MS-MPC support as SD-WAN hub devices in a hub-and-spoke topology. A new device template, *MX\_Advanced\_SDWAN\_HUB\_option\_1*, has been added to support this feature.
- Support for Multihoming with SRX and MX Series routers—CSO Release 3.2 supports multihoming feature. Multihoming is the ability of a spoke site to connect to two different hub devices in a hub and spoke topology, thereby providing redundancy. The hub devices function as the primary and the secondary hub devices, respectively. The hub device must be an MX series or an SRX series router. To enable multihoming for a site, you must select the hub and spoke topology when you create the tenant. If you enable multihoming for a site, you must specify a primary and back up site when you configure the site.
- Configuring a Spoke Site— When you configure a hub site with WAN0 (Internet) and WAN1 (MPLS) links, the information about a site is displayed in the detailed view of the page before you configure a spoke site.
- <span id="page-6-1"></span>• Multitenant CPE Device Support-In CSO Release 3.2, multitenancy is a beta feature and it enables a single NFX Series device to be mapped to multiple departments within a single tenant. Each department has its own Layer 3 VPN, and all Layer 3 VPNs are carried over to the hub by using a shared overlay. The traffic is segregated to each department. A single overlay of IPsec or GRE tunnels is used to carry all department traffic from the site through MPLS-based traffic separation.

#### Security Management

- Offline Support for Downloading Application Signatures From CSO Release 3.2 onward, you can download a signature manager offline. You need to start a local web server to host the signature package. You can use any of the following methods to download application signatures:
	- Python server—You can use the python -m SimpleHTTPServer 8000 command to start an HTTP server on port 8000. You need to log in as the root user and then

execute the command at the root directory of the server. You must keep the signature package in the /space/2/*version*/*signature-package* location. Therefore, the URL of the downloaded signature package is *IP address*: *portnumber* /space/2/*version*/*signature-package*.

For example, 10.213.18.101:8000/space/2/2981/*signature-package*.tgz

- Apache server-In Mac OS, you must keep the signature package in the /Library/WebServer/Documents/space/2/*version*/*signature-package* location.
- Other servers—For other servers, place the signature package in the following location, regardless of the location of the root directory: /space/2/*version*/directory location.
- Support for UTM Profiles—From CSO Release 3.2 onward, you can view and manage unified threat management (UTM) profiles, which can then be applied to a firewall policy intent. UTM is a consolidation of several security features to protect against multiple threat types, and is a streamlined installation and management of these multiple security capabilities. The following security features are provided as part of the UTM solution:
	- Antispam—Examines transmitted e-mail messages to identify e-mail spam.
	- Full file-based antivirus—Scans for viruses. A virus is an executable code that infects or attaches itself to other executable code to reproduce itself.
	- Express antivirus—Offers a less CPU-intensive alternative to the full file-based antivirus feature.
	- Content filtering—Blocks or permits certain types of traffic based on the MIME type, file extension, protocol command, and embedded object type.
	- Webfiltering—Lets youmanage Internet usagebypreventing access to inappropriate Web content.
- Support for live threats map-From CSO Release 3.2 onward, you can visualize incoming and outgoing threats between geographic regions. You can view blocked and allowed threat events based on feeds from IPS, antivirus, and antispam engines, and unsuccessful login attempts and screen options. You can also click a specific geographical location to view the event count and the top five inbound and outbound IP addresses.
- Support for screen events—From CSO Release 3.2 onward, you can view and monitor screen events on the Screen Events page. You can view information related to screen events, including information about Internet Control Message Protocol (ICMP) screening, IP screening, TCP screening, and UDP screening.
- Support for SSL certificate management—From CSO Release 3.2 onward, you can view and manage SSL certificates from the Certificates page. You can import a certificate (directly from a file or by pasting the content), install a certificate on one or more sites, and uninstall a certificate from one or more sites.
- Support for intent-based SSL proxy policy—From CSO Release 3.2 onward, you can create, modify, and delete SSL forward proxy policy intents associated with an SSL forward proxy policy. SSL Forward Proxy intents consist of source and destination

endpoints, and an SSL proxy profile; the endpoints can be IP addresses, IP address groups, sites, site groups, and departments.

- Support for SSL forward proxy profiles—From CSO Release 3.2 onward, you can create, modify, clone, and delete SSL forward proxy profiles. When you create an SSL forward proxy profile, you must specify the root certificate to be used. SSL forward proxy profiles are applied through the intent-based SSL proxy policy.
- Support for destination and persistent NAT policy management-From CSO Release 3.2 onward, destination-NAT and persistent-NAT management is supported, in addition to the existing support for source-NAT and static-NAT management.
- <span id="page-8-0"></span>• Support for NAT pools—From CSO Release 3.2 onward, you can create, modify, clone, and delete NAT pools. A NAT pool is a set of IP addresses that you can define and use for translation.

#### Miscellaneous

• Rebooting a Device—From CSO Release 3.2 onward, you can reboot a device from Administration and Customer portals.

To reboot a device, select Resources > Devices > More > Reboot Device. A Device Reboot job link is created and the Status Message column in the Devices page displays the reboot status of a device.

• Security enhancements related to login credentials—Starting with CSO Release 3.2, the Password and Confirm Password fields are removed from the Add Users page.

<span id="page-8-1"></span>To enhance the security related to your login credentials, an automatically generated password is sent to the e-mail address that you have specified on the Add Users page. You are prompted to change the password when you log in with the automatically generated password.

#### Unsupported Features

The CSO Release 3.2 documentation describes some features that are present in the application but that have not yet been fully qualified by Juniper Networks. If you use any of these features before they have been fully qualified, it is your responsibility to ensure that the feature operates correctly in your targeted configuration.

The following features are present but unsupported in this release:

- Support for Defining Services by Uploading Configuration in YANG file–CSO Release 3.2 enables you to create services by specifying custom parameters in a YANG file and uploading it to add services to a service definition. The user interface for creating services is generated depending on the parameters specified in the YANG file.
- Support for Multi-vendor Device Discovery—CSO Release 3.2 supports discovery of both Juniper Networks and non-Juniper Networks devices. You can discover devices in the network by specifying the IP address of the device or an IP address range. You can discover devices from the Resources > Devices > Discovered Devices page.

# <span id="page-9-0"></span>Servers, Software, and Network Devices Tested

- Node [Servers](#page-9-1) and Servers Tested in the CSO
- [Software](#page-9-2) Tested for COTS Servers
- Network Devices and Software Tested for the Contrail Cloud Platform [\(Centralized](#page-10-0) [Deployment\)](#page-10-0)
- Network Devices and Software Tested for Use with CPE Devices [\(Distributed](#page-11-0) [Deployment\)](#page-11-0)

# <span id="page-9-1"></span>Node Servers and Servers Tested in the CSO

The CSO solution uses commercial off-the-shelf (COTS) node servers or servers for both the centralized and distributed deployments for the following functions:

- Contrail Service Orchestration central and regional servers
- Contrail Analytics servers
- Contrail Cloud Platform in the centralized deployment

<span id="page-9-3"></span>[Table](#page-9-3) 2 on page 10 lists the node servers and servers that have been tested for these functions in CSO. You should use these specific node servers or servers for CSO.

#### *Table 2: COTS Node Servers and Servers Tested in Contrail Service Orchestration*

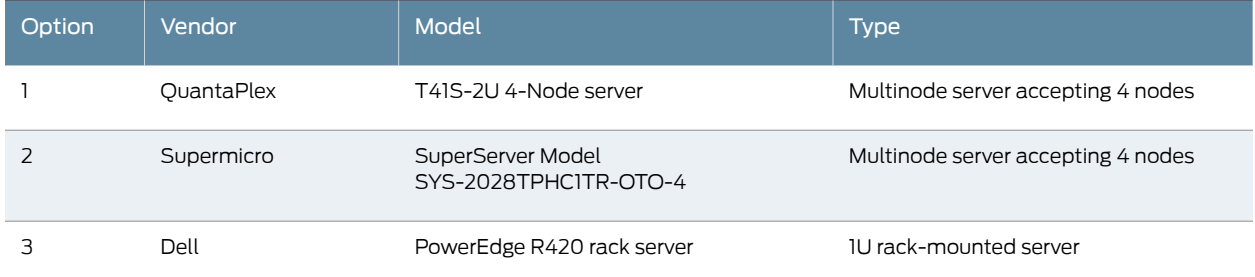

## <span id="page-9-2"></span>Software Tested for COTS Servers

<span id="page-9-4"></span>[Table](#page-9-4) 3 on page 10 shows the software that has been tested for CSO. You must use these specific versions of the software when you implement CSO.

*Table 3: Software Tested for the COTS Nodes and Servers*

| <b>Description</b>                                                    | Version                                                                                                    |
|-----------------------------------------------------------------------|----------------------------------------------------------------------------------------------------|
| Operating system for all COTS nodes and servers                       | Ubuntu 14.04.5 LTS                                                                                                    |
| Operating system for VMs on Contrail Service<br>Orchestration servers | • Ubuntu 14.04.5 LTS for VMs that you configure manually and not<br>with the provisioning tool<br>• The provisioning tool installs Ubuntu 14.04.5 LTS in all VMs. |

## *Table 3: Software Tested for the COTS Nodes and Servers (continued)*

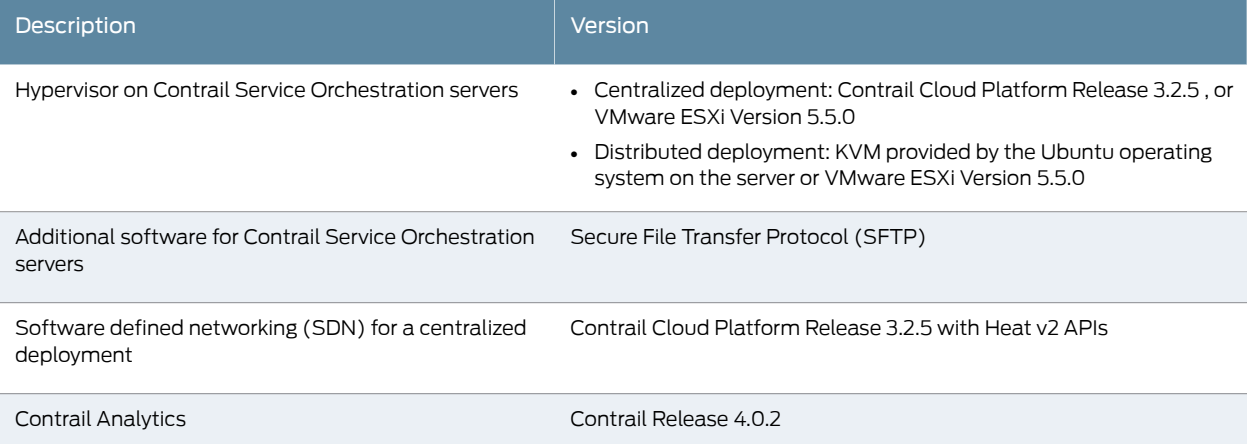

# <span id="page-10-0"></span>Network Devices and Software Tested for the Contrail Cloud Platform (Centralized Deployment)

The Contrail Cloud Platform has been tested with:

- The network devices described in [Table](#page-10-1) 4 on page 11.
- <span id="page-10-1"></span>• The software described in [Table](#page-10-2) 5 on page 11.

You must use these specific versions of the software for the CSO Release 3.2.

## *Table 4: Network Devices Tested for the Centralized Deployment*

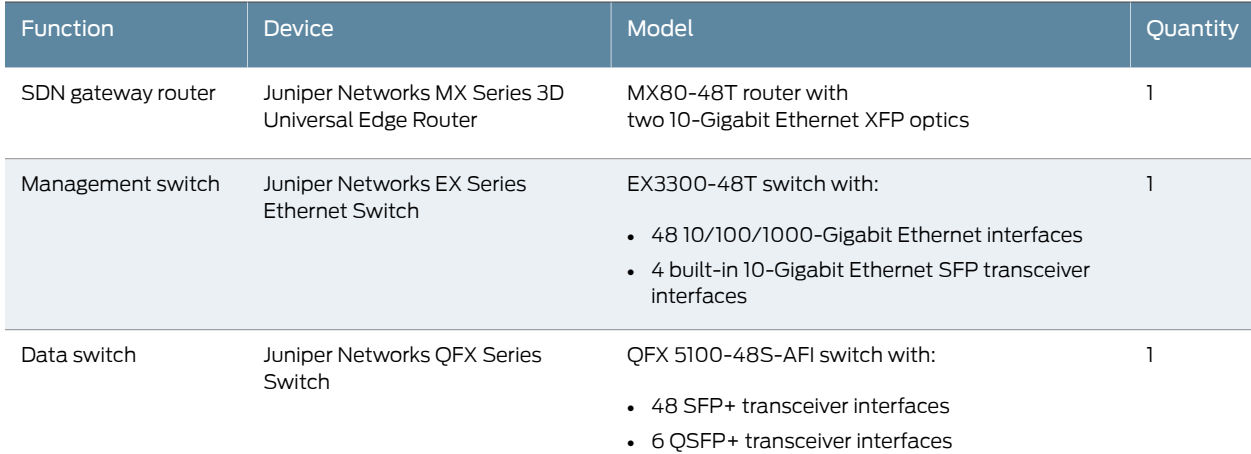

#### <span id="page-10-2"></span>*Table 5: Software Tested in the Centralized Deployment*

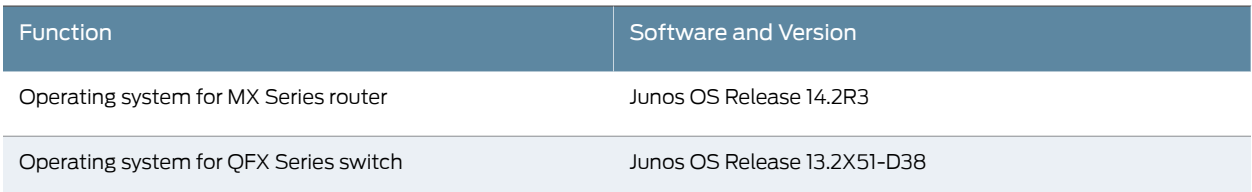

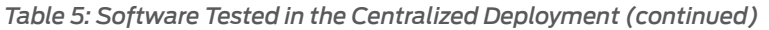

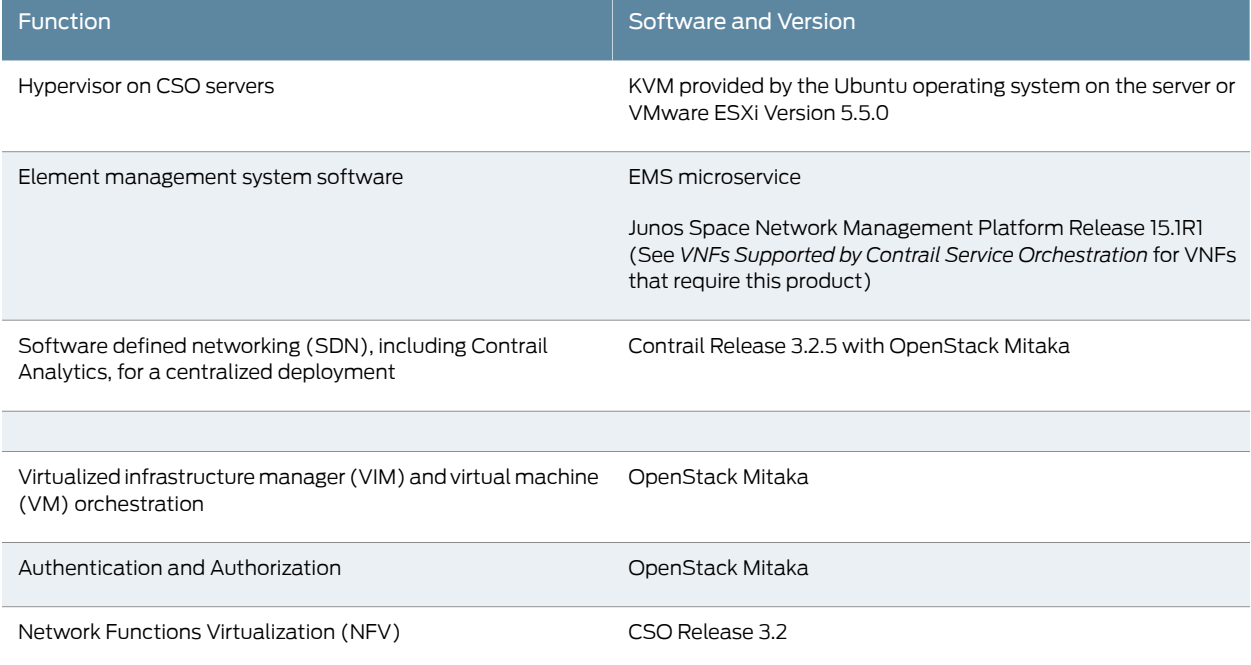

# <span id="page-11-0"></span>Network Devices and Software Tested for Use with CPE Devices (Distributed Deployment)

The distributed deployment has been tested with:

- The network devices described in [Table](#page-11-1) 6 on page 12.
- <span id="page-11-1"></span>• The software described in [Table](#page-12-0) 7 on page 13.

You must use these specific versions of the software when you implement the distributed deployment.

## *Table 6: Network Devices Tested for the Distributed Deployment and SD-WAN Implementation*

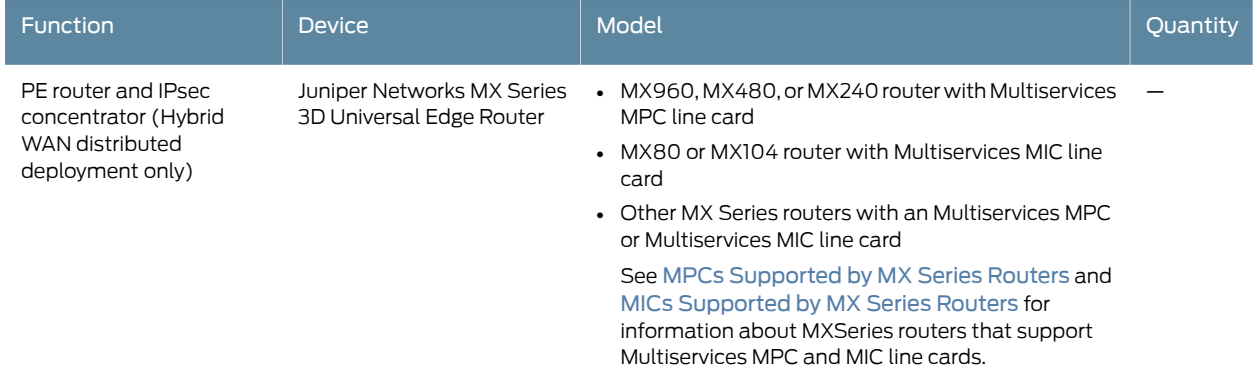

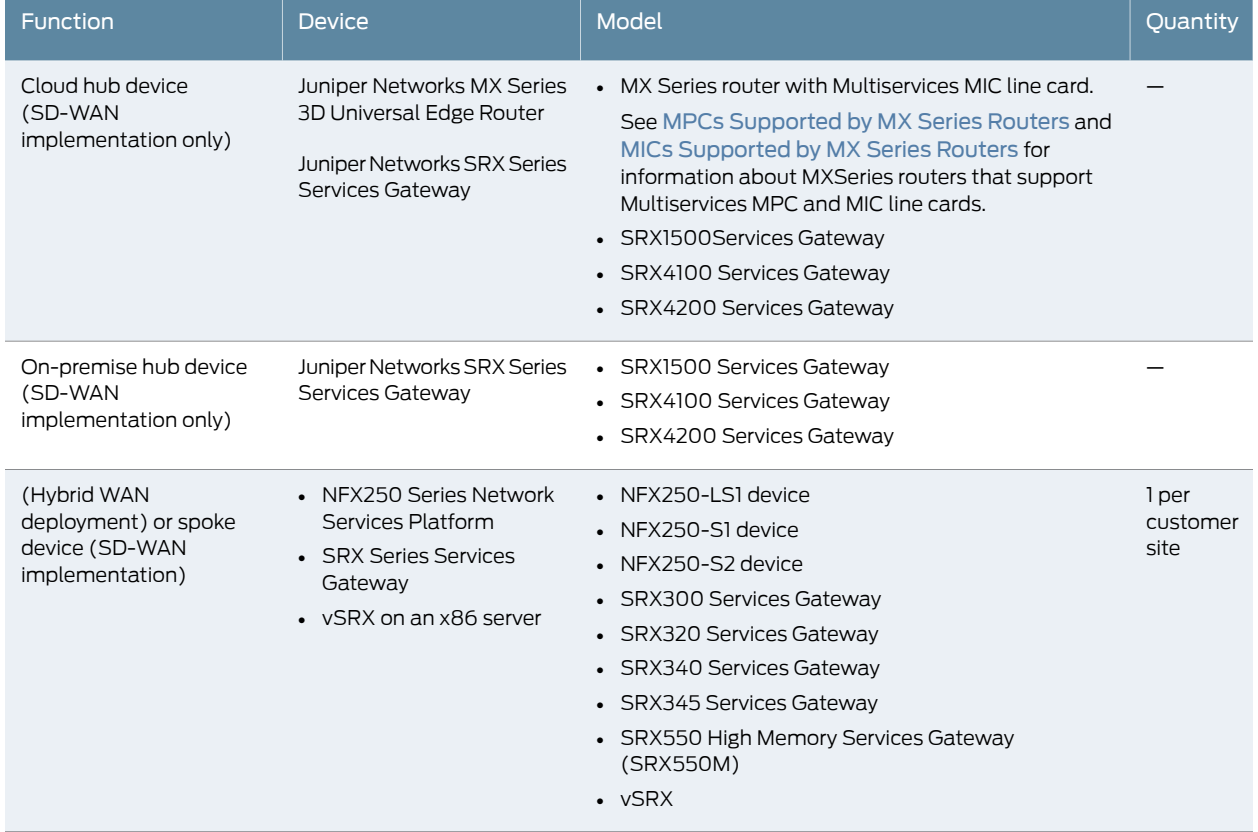

*Table 6: Network Devices Tested for the Distributed Deployment and SD-WAN Implementation (continued)*

<span id="page-12-0"></span>*Table 7: Software Tested in the Distributed Deployment and SD-WAN Solution*

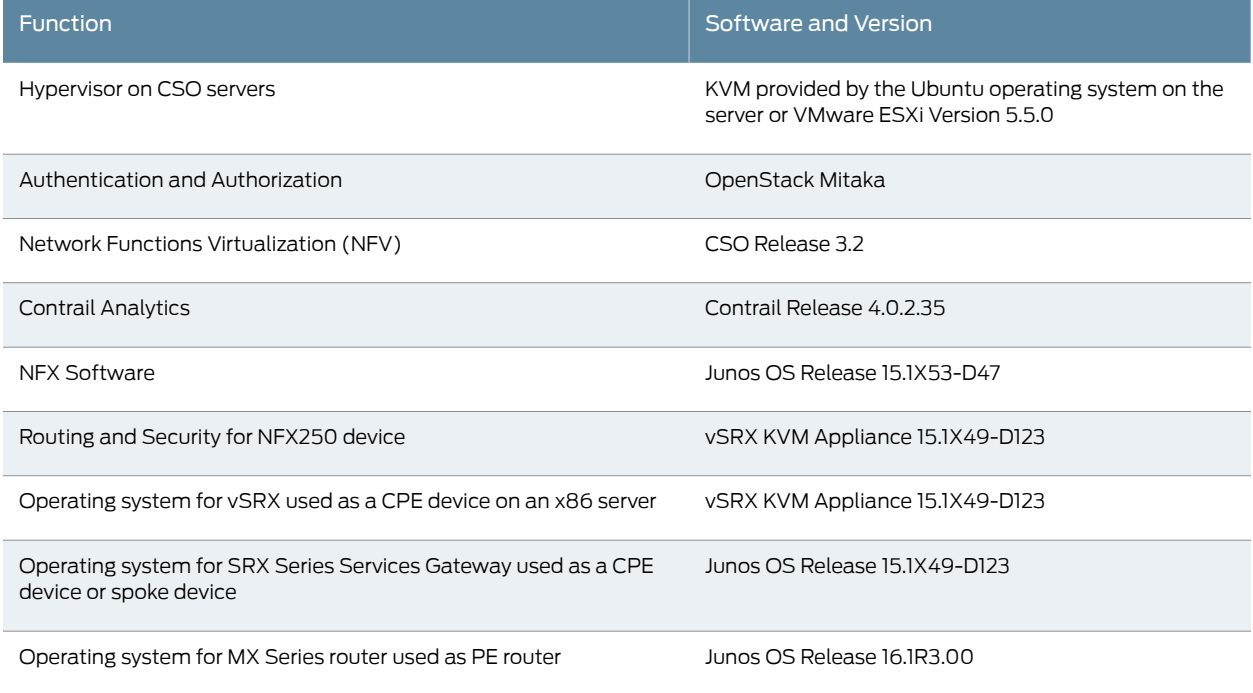

## *Table 7: Software Tested in the Distributed Deployment and SD-WAN Solution (continued)*

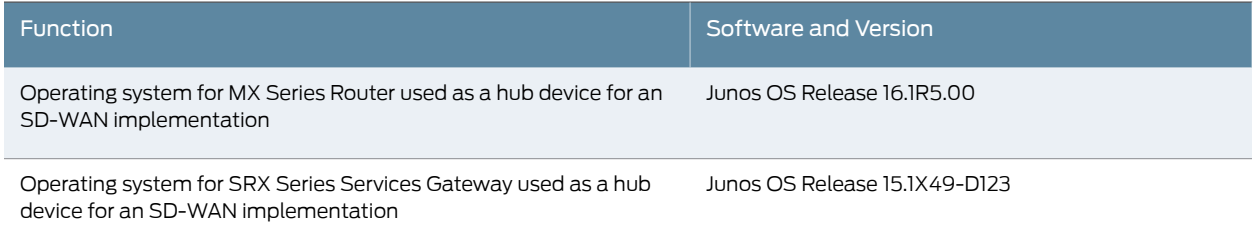

# <span id="page-13-0"></span>Hardware, Software, and Virtual Machine Requirements for the CSO

- Minimum Hardware [Requirements](#page-13-1) for the CSO
- Software and Virtual Machine [Requirements](#page-15-0)

## <span id="page-13-1"></span>Minimum Hardware Requirements for the CSO

[Table](#page-9-3) 2 on page 10 lists the makes and models of node servers and servers that you can use in CSO. When you obtain node servers and servers for the CSO, we recommend that you:

- Select hardware that was manufactured within the last year.
- Ensure that you have active support contracts for servers so that you can upgrade to the latest firmware and BIOS versions.

The number of node servers and servers that you require depends on whether you are installing a demo or a production environment.

<span id="page-13-2"></span>[Table](#page-13-2) 8 on page 14 shows the required hardware specifications for node servers and servers in a demo environment.

## *Table 8: Demo Environment or Demo HA Environment*

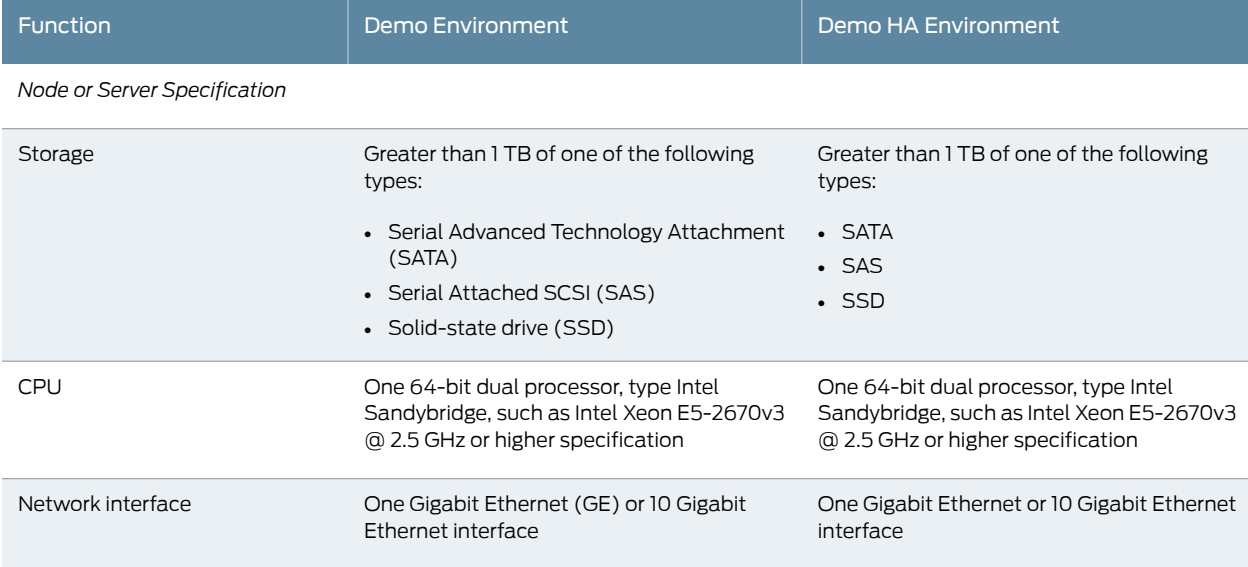

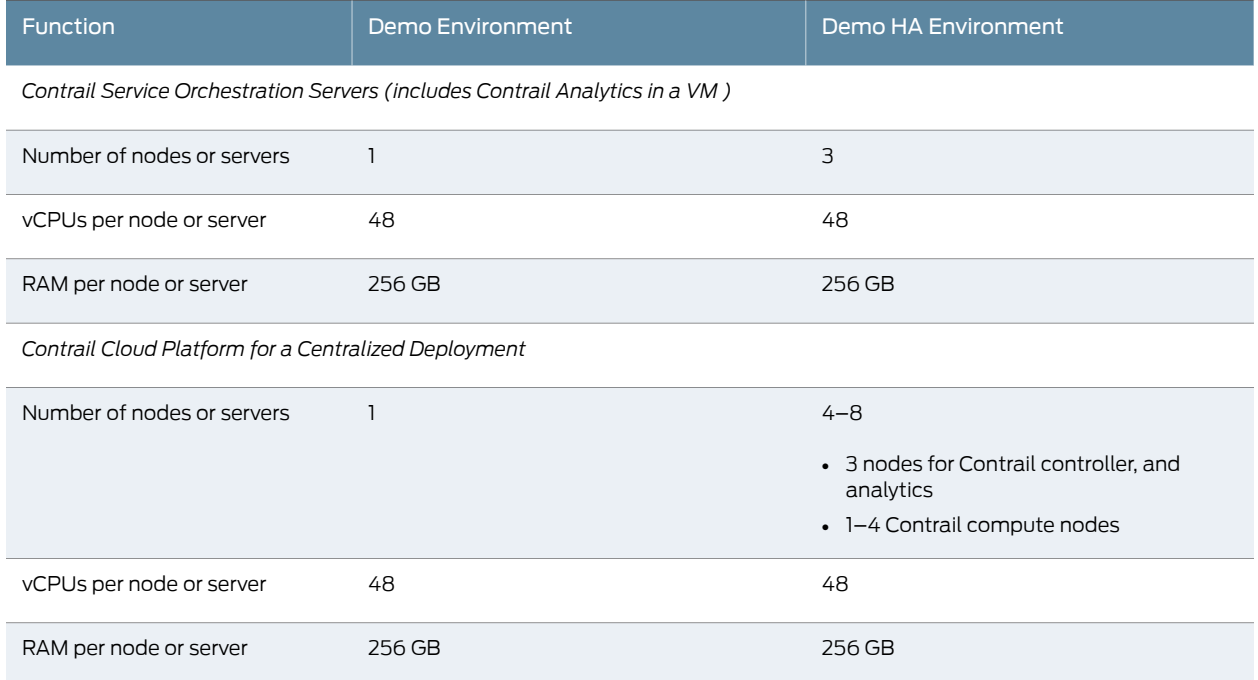

## *Table 8: Demo Environment or Demo HA Environment (continued)*

<span id="page-14-0"></span>[Table](#page-14-0) 9 on page 15 shows the required hardware specifications for node servers and servers in a production environment.

# *Table 9: Production Environment (HA and non-HA)*

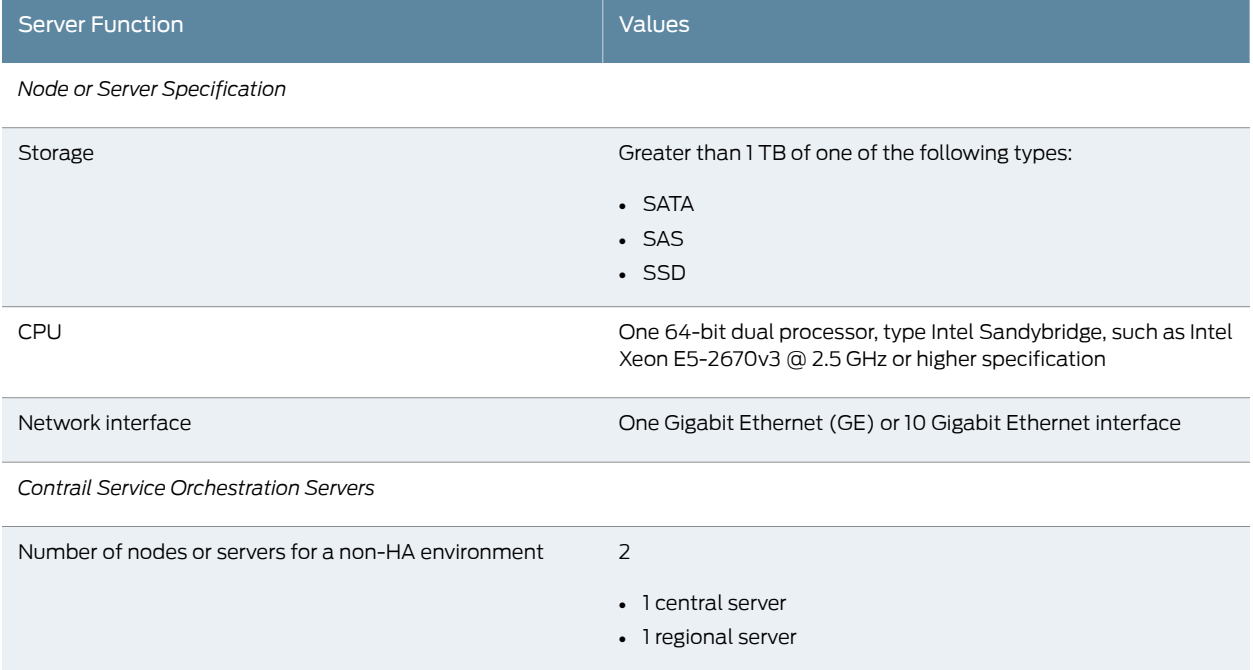

## *Table 9: Production Environment (HA and non-HA) (continued)*

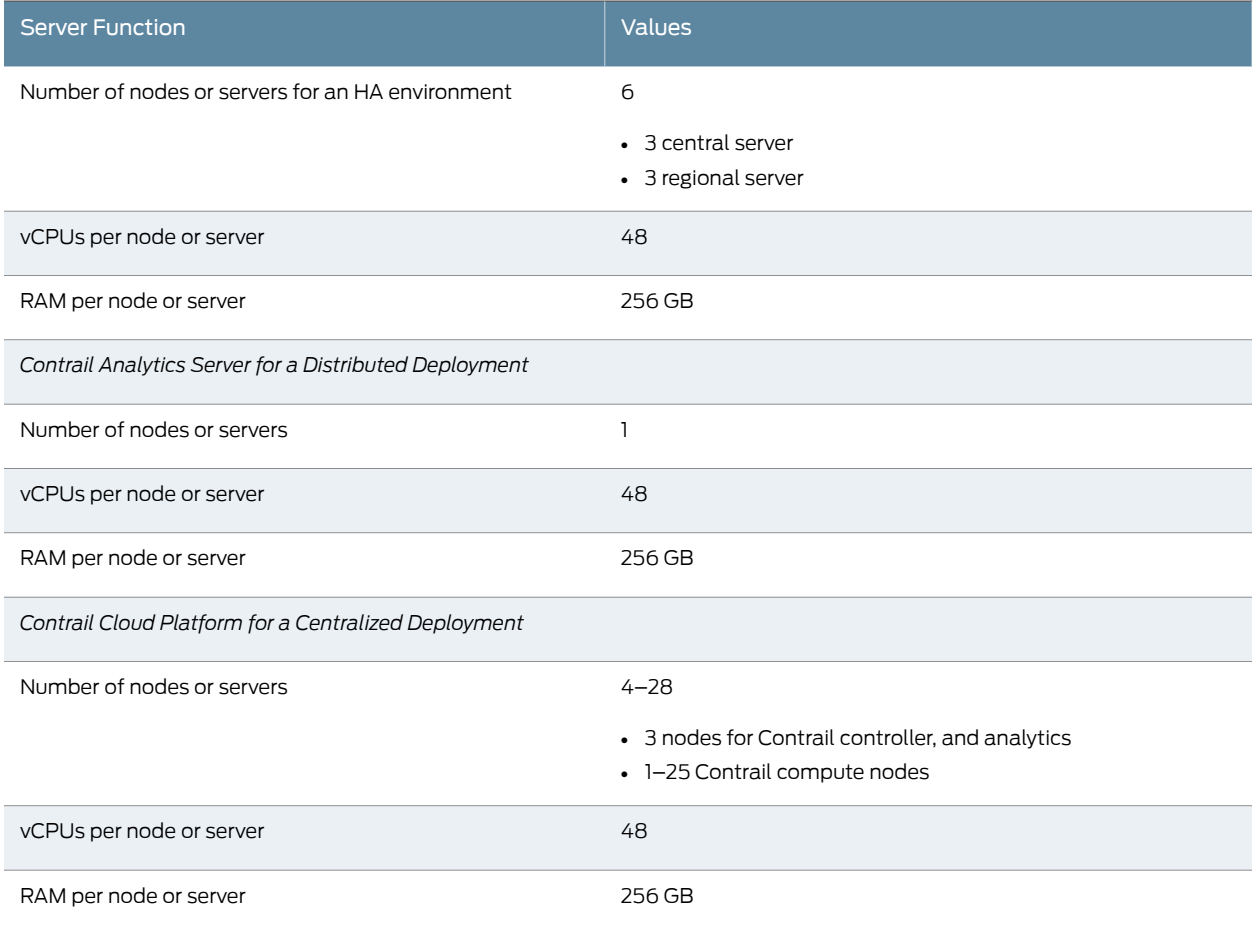

# <span id="page-15-0"></span>Software and Virtual Machine Requirements

<span id="page-15-1"></span>You must use the software versions that were tested in CSO. This section shows the VMs required for each type of environment.

[Table](#page-15-1) 10 on page 16 shows complete details about the VMs required for a demo environment. HA is not included with the demo environment.

*Table 10: Details of VMs for a Non-HA Demo Environment*

| Name of VM          | <b>Components That Installer Places</b><br>in VM            | <b>Resources Required</b>                              | Ports to Open               |
|---------------------|-------------------------------------------------------------|--------------------------------------------------------|-----------------------------|
| csp-installer-vm    |                                                             | 4 VCPUS<br>$-32$ GB RAM<br>• 300 GB hard disk storage  | See<br>Table 14 on page 24. |
| csp-central-infravm | Third-party applications used as<br>infrastructure services | $-4$ CPU<br>$-32$ GB RAM<br>• 200 GB hard disk storage | See<br>Table 14 on page 24. |

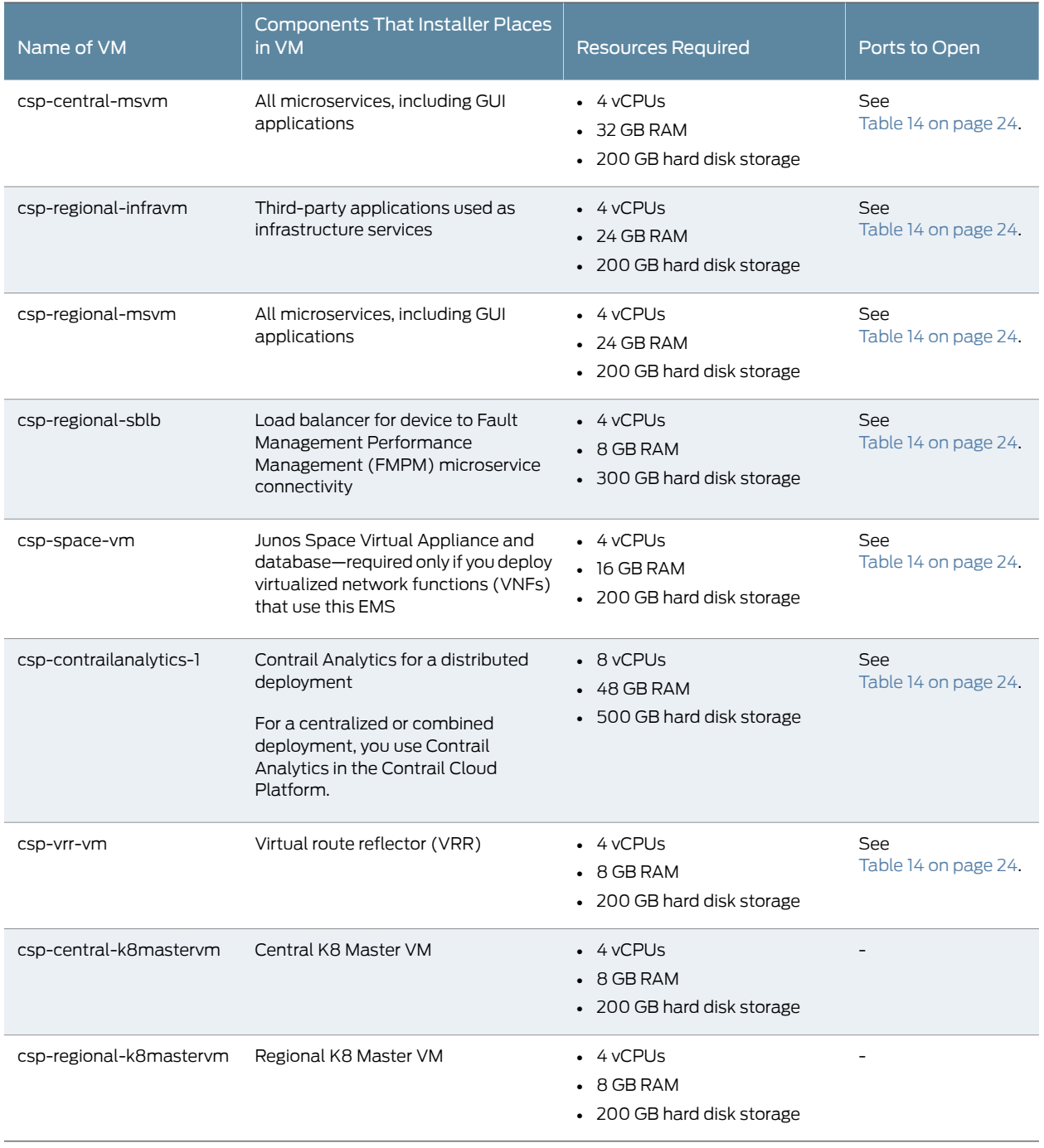

## *Table 10: Details of VMs for a Non-HA Demo Environment (continued)*

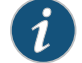

NOTE: For non-HA demo configurations, we recommend one server with 48 vCPUs and 256 GB RAM. Non-HA demo configurations have been validated with a server with 24 vCPUs and 256GB RAM , but performance issues may occur over longer periods of time.

<span id="page-17-0"></span>[Table](#page-17-0) 11 on page 18 shows complete details about VMs and microservice collections required for a production environment without HA.

*Table 11: Details of VMs for a Production Environment Without HA*

| Name of VM or<br><b>Microservice Collection</b> | <b>Components That Installer</b><br>Places in VM                                                       | <b>Resources Required</b>                                           | Ports to Open            |
|-------------------------------------------------|----------------------------------------------------------------------------------------------------|---------------------------------------------------------------------|--------------------------|
| csp-installer-vm                                |                                                                                                    | 4 VCPUs<br>$-64$ GB RAM<br>• 300 GB hard disk storage               | See Table 14 on page 24. |
| csp-central-infravm                             | Third-party applications used<br>as infrastructure services                                            | $\cdot$ 16 vCPUs<br>$\cdot$ 64 GB RAM<br>• 500 GB hard disk storage | See Table 14 on page 24. |
| csp-central-msvm                                | All microservices, including<br>GUI applications                                                       | $\cdot$ 16 vCPUs<br>$\cdot$ 64 GB RAM<br>• 500 GB hard disk storage | See Table 14 on page 24. |
| csp-regional-infravm                            | Third-party applications used<br>as infrastructure services                                            | $\cdot$ 16 vCPUs<br>$\cdot$ 64 GB RAM<br>• 500 GB hard disk storage | See Table 14 on page 24. |
| csp-regional-msvm                               | All microservices, including<br>GUI applications                                                       | $\cdot$ 16 vCPUs<br>$\cdot$ 64 GB RAM<br>• 500 GB hard disk storage | See Table 14 on page 24. |
| csp-regional-sblb                               | Load balancer for device to<br>microservice connectivity                                               | $\cdot$ 4 vCPUs<br>$-32$ GB RAM<br>• 300 GB hard disk storage       | See Table 14 on page 24. |
| csp-space-vm                                    | Junos Space Virtual Appliance<br>and database-required only<br>if you deploy VNFs that use<br>this EMS | $\cdot$ 4 vCPUs<br>$-32$ GB RAM<br>• 300 GB hard disk storage       | See Table 14 on page 24. |
| csp-central-elkvm                               | Logging applications                                                                                   | $\cdot$ 4 vCPUs<br>$-32$ GB RAM<br>• 300 GB hard disk storage       | See Table 14 on page 24. |
| csp-regional-elkvm                              | Logging applications                                                                                   | 4 VCPUs<br>• 32 GB RAM<br>• 300 GB hard disk storage                | See Table 14 on page 24. |
| csp-vrr-vm                                      | <b>VRR</b>                                                                                             | $-4$ vCPUs<br>$\cdot$ 8 GB RAM<br>• 200 GB hard disk storage        | See Table 14 on page 24. |
| csp-central-k8mastervm                          | Central K8 Master VM                                                                                   | $-4$ vCPUs<br>$\cdot$ 8 GB RAM<br>• 200 GB hard disk storage        |                          |

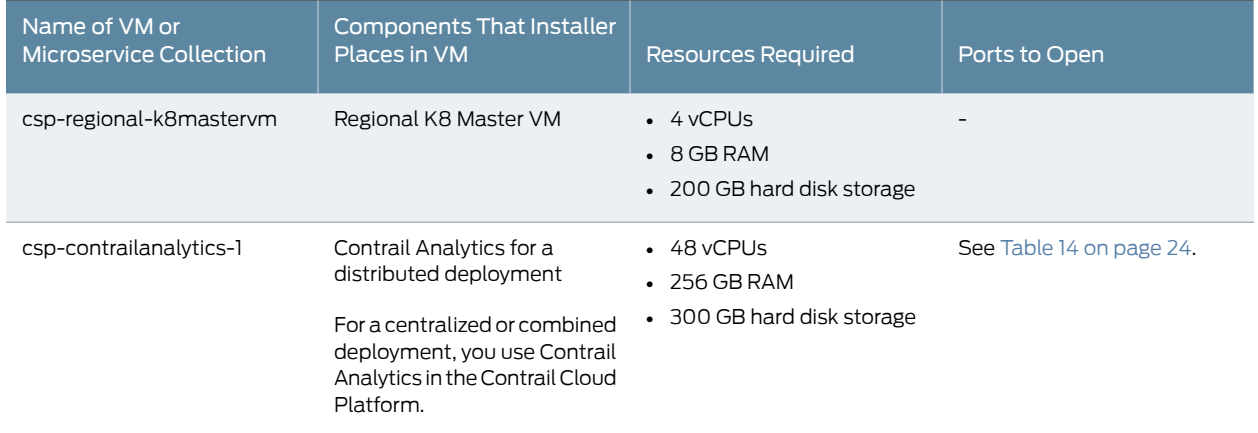

# *Table 11: Details of VMs for a Production Environment Without HA (continued)*

<span id="page-18-0"></span>[Table](#page-18-0) 12 on page 19 shows complete details about the VMs for a demo HA environment.

## *Table 12: Details of VMs for a demo HA Environment*

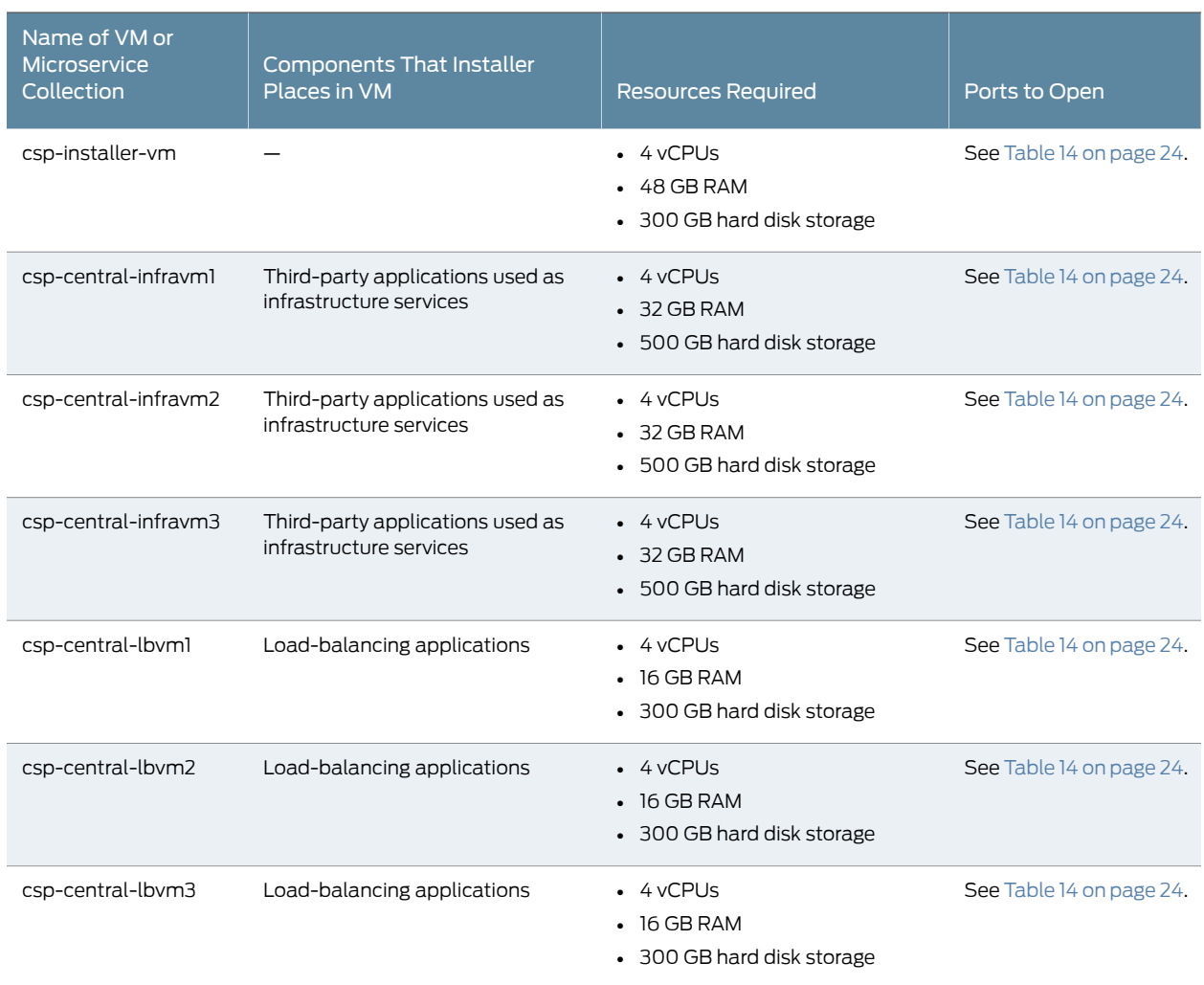

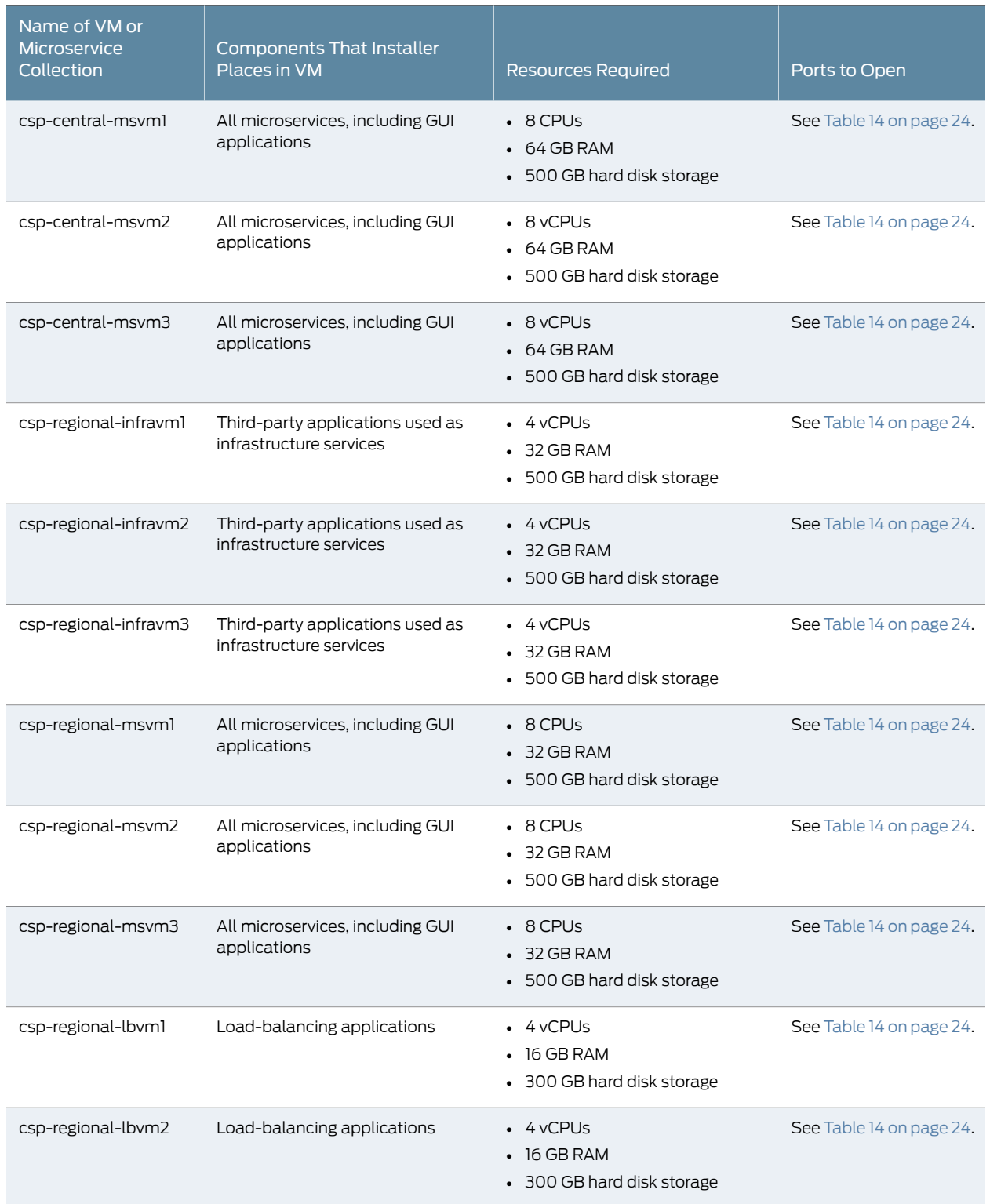

# *Table 12: Details of VMs for a demo HA Environment (continued)*

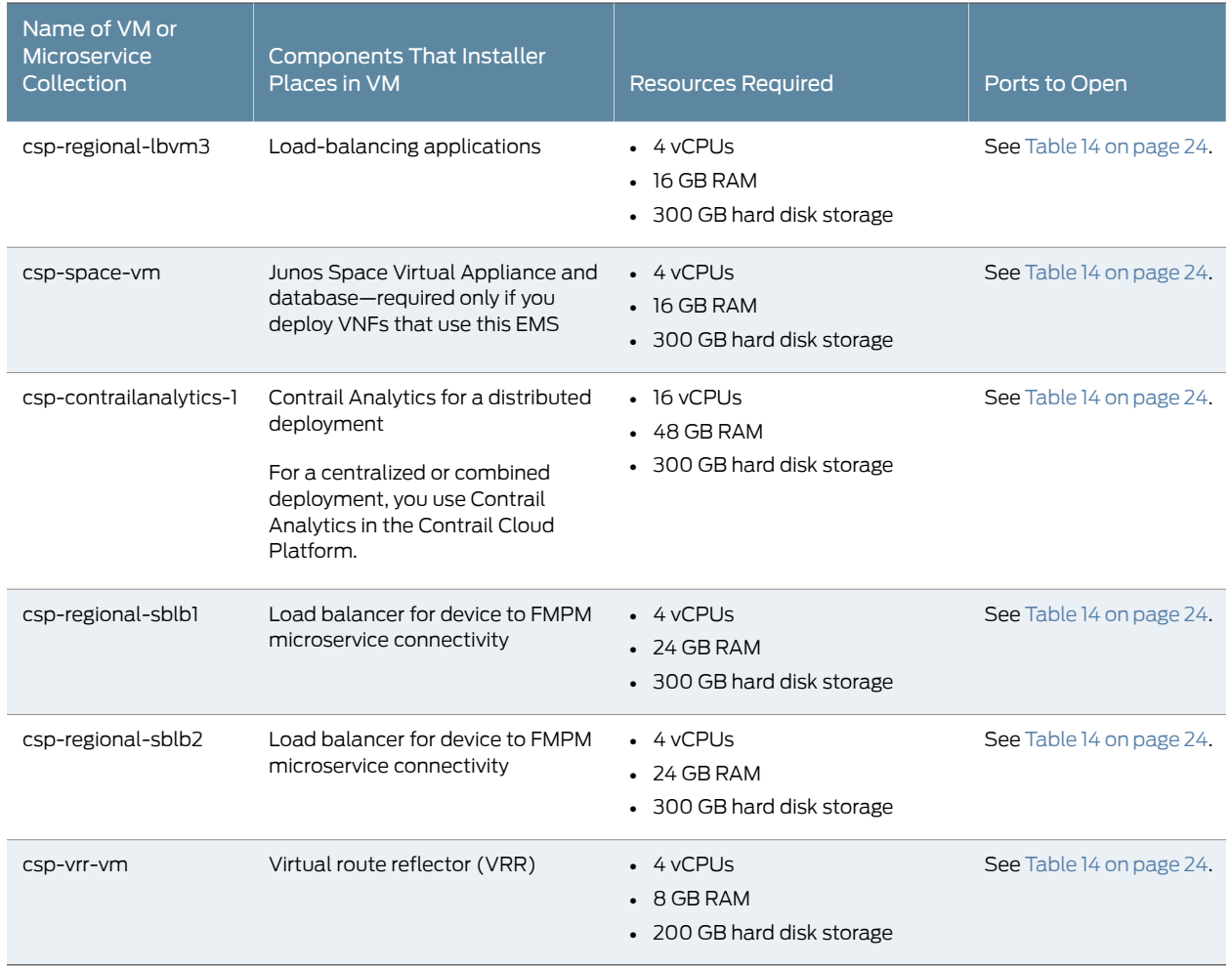

# *Table 12: Details of VMs for a demo HA Environment (continued)*

<span id="page-20-0"></span>[Table](#page-20-0) 13 on page 21 shows complete details about VMs and microservice collections required for a production environment with HA.

# *Table 13: Details of VMs for a Production Environment with HA*

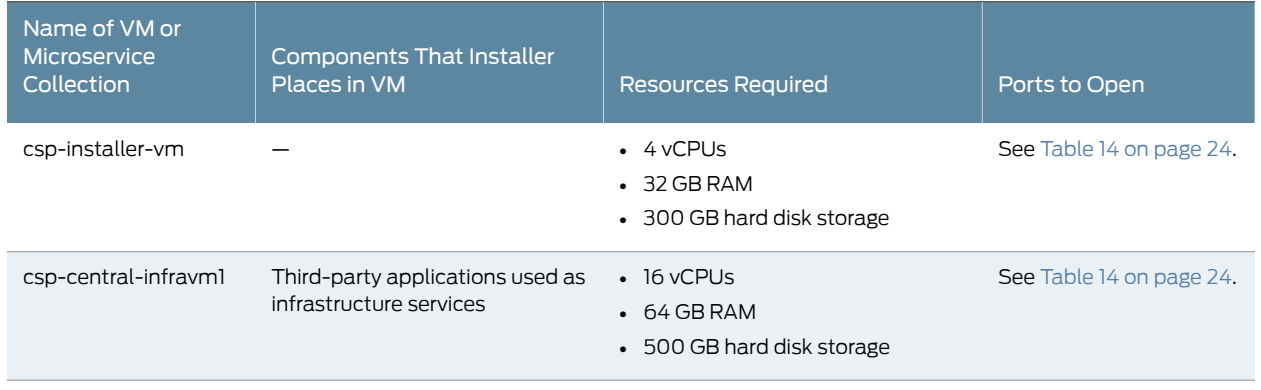

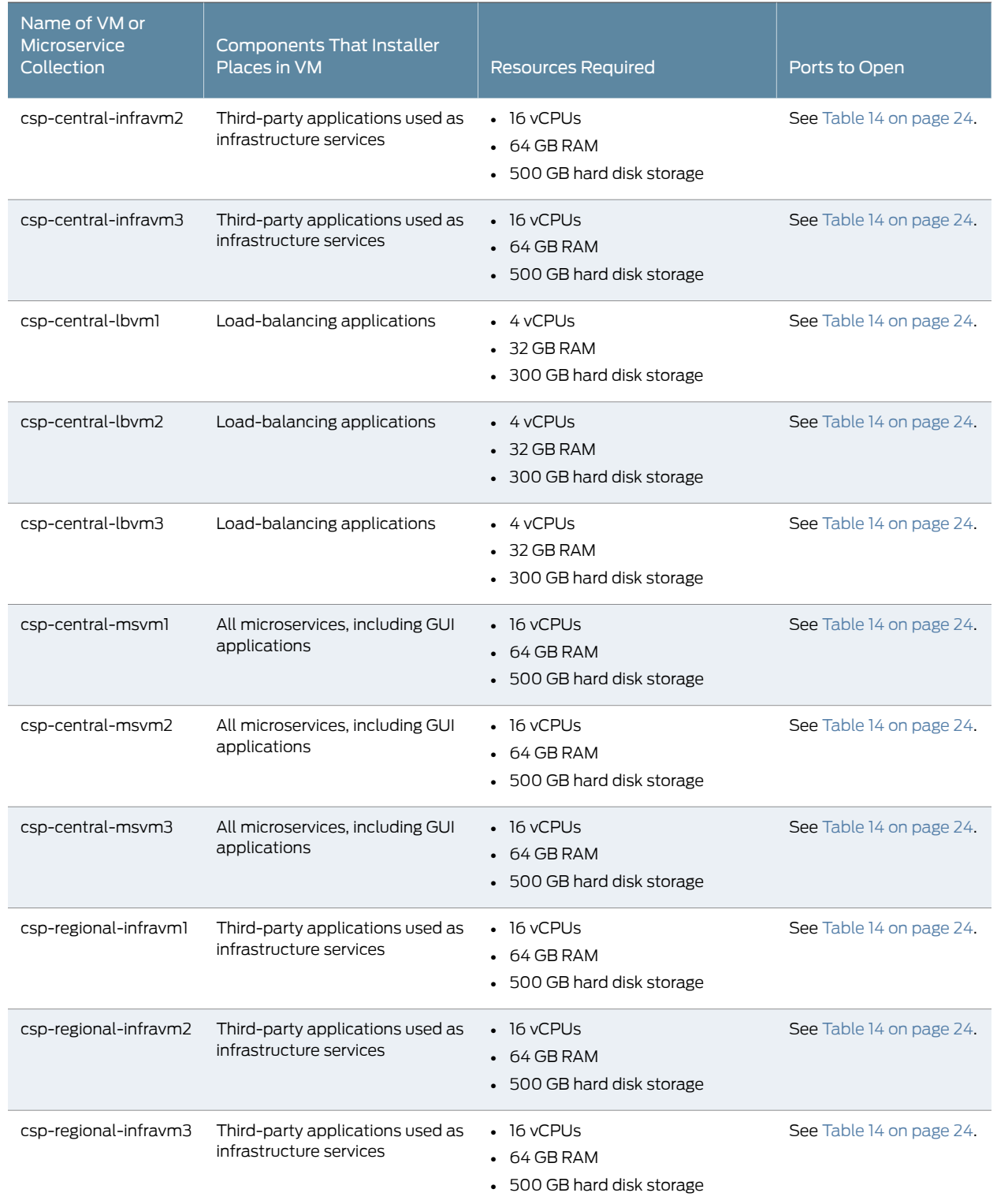

# *Table 13: Details of VMs for a Production Environment with HA (continued)*

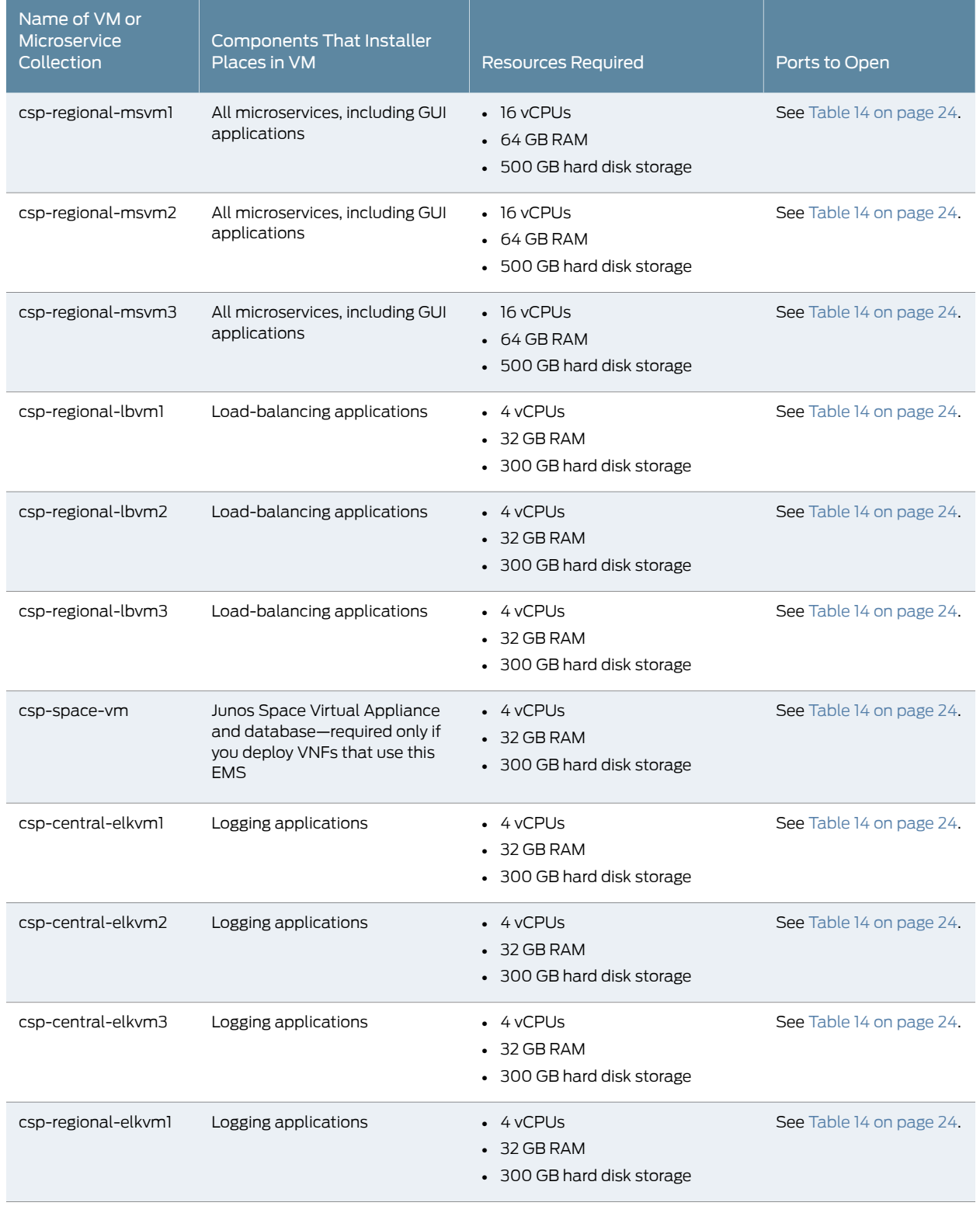

# *Table 13: Details of VMs for a Production Environment with HA (continued)*

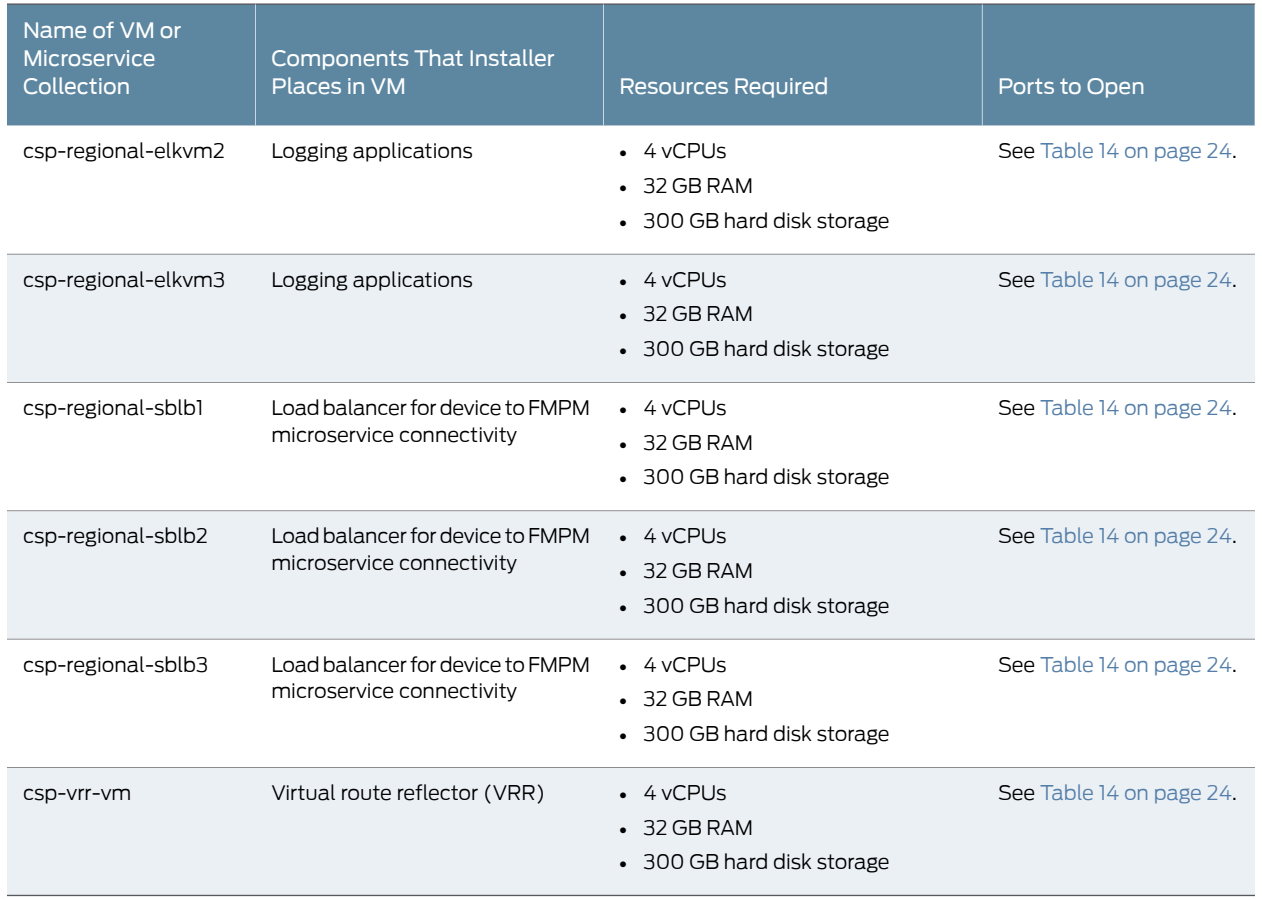

## *Table 13: Details of VMs for a Production Environment with HA (continued)*

[Table](#page-23-0) 14 on page 24 shows the ports that must be open on all VMs in the CSO to enable the following types of CSO communications:

- External—CSO user interface (UI) and CPE connectivity
- <span id="page-23-0"></span>• Internal—Connectivity between CSO components

The provisioning tool opens these ports on each VM; however, if you provision the VMs manually, you must manually open the ports on each VM.

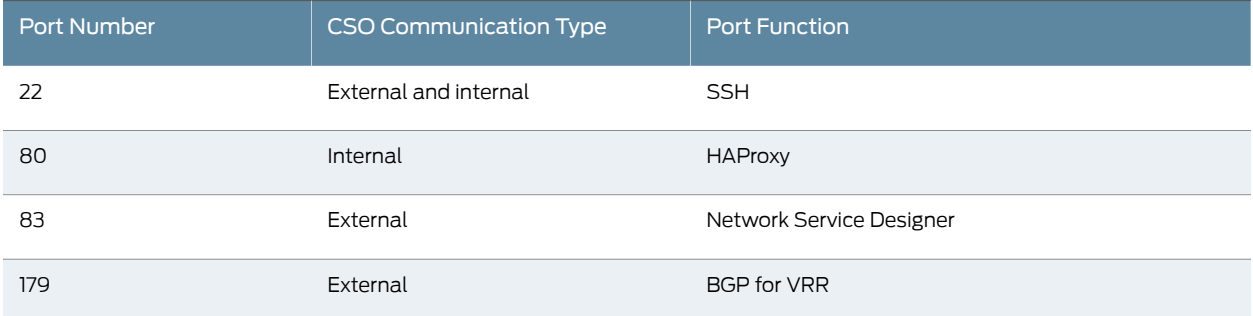

#### *Table 14: Ports to Open on CSO VMs*

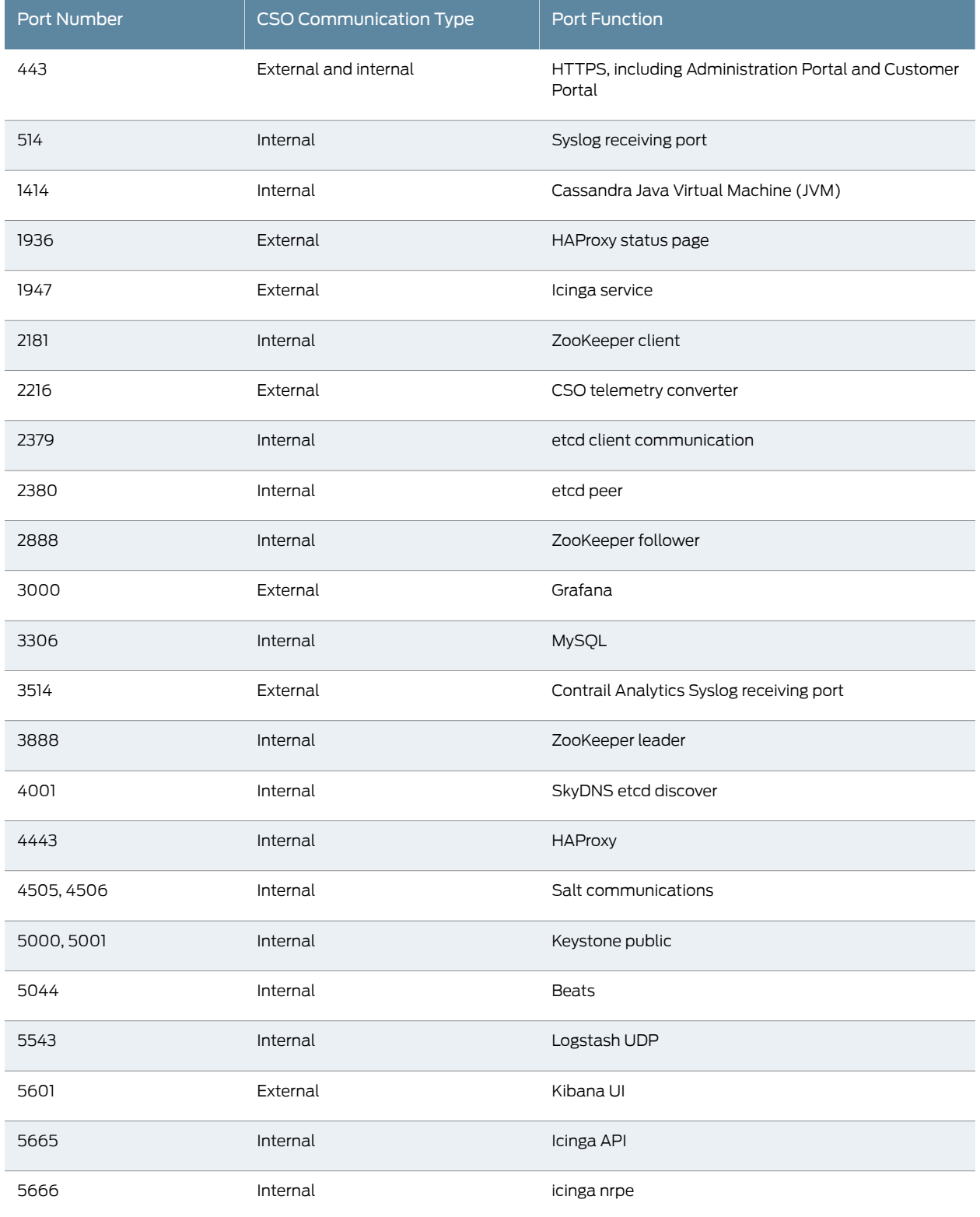

# *Table 14: Ports to Open on CSO VMs (continued)*

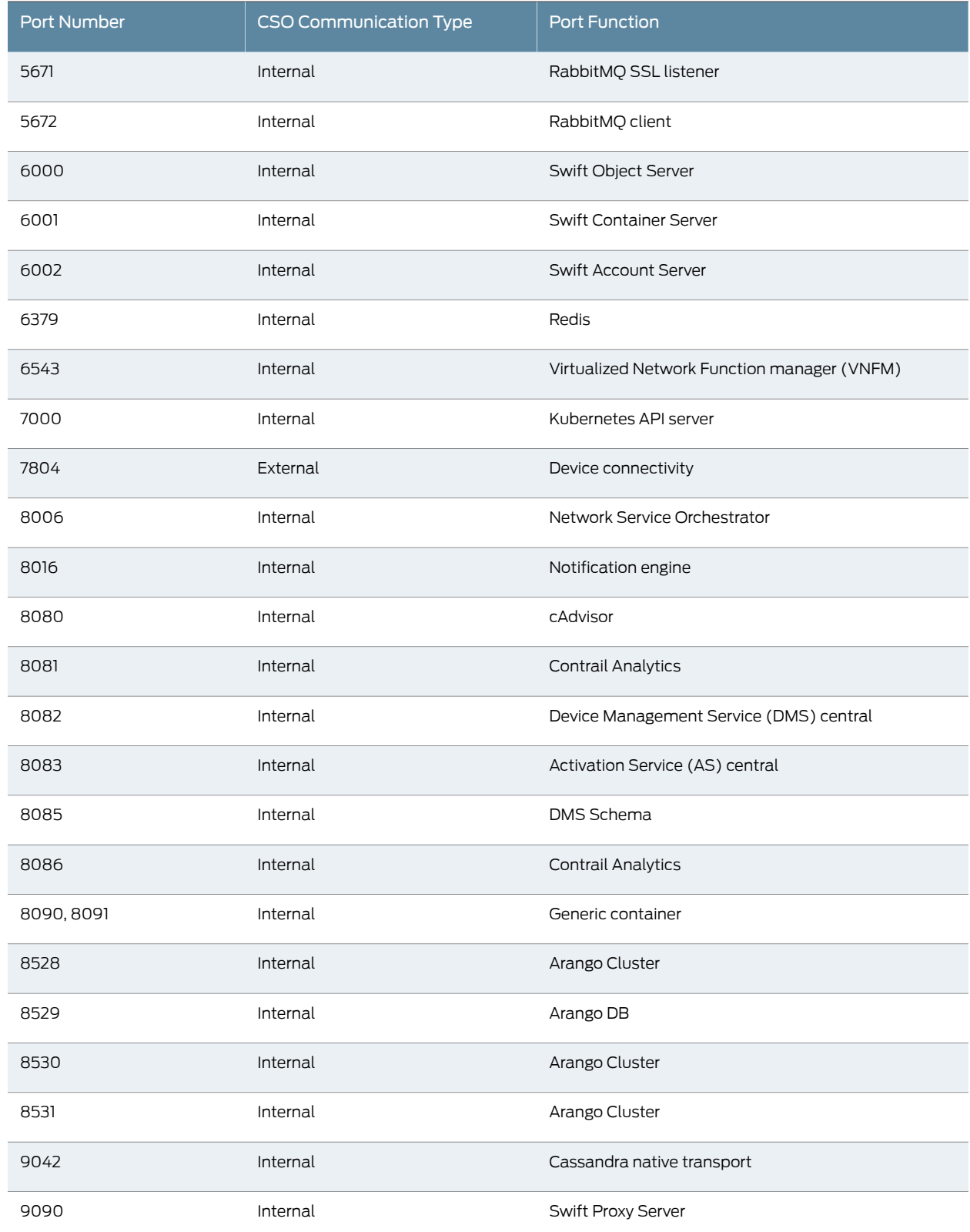

# *Table 14: Ports to Open on CSO VMs (continued)*

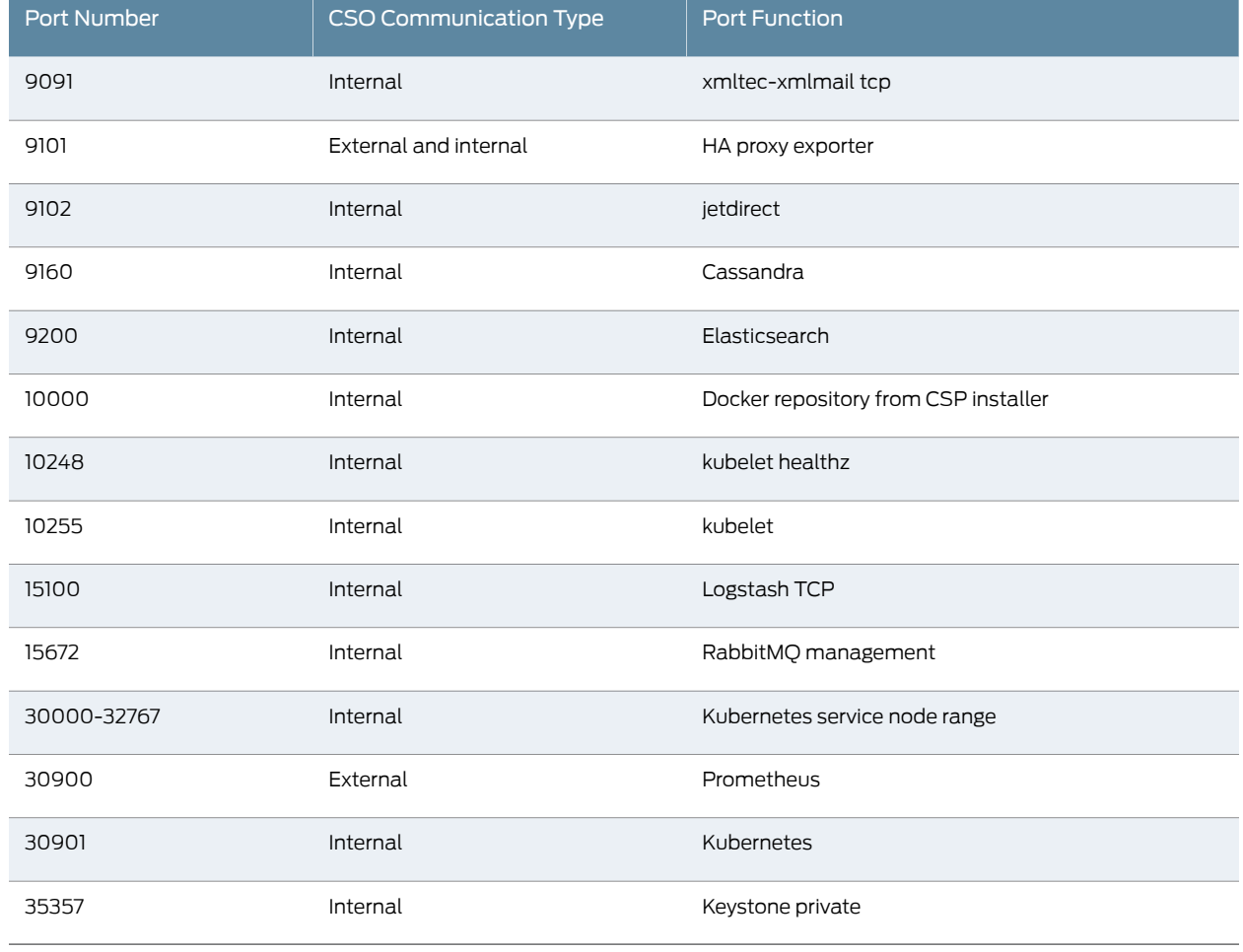

# *Table 14: Ports to Open on CSO VMs (continued)*

# <span id="page-26-0"></span>VNFs Supported

<span id="page-26-1"></span>Contrail Service Orchestration supports the Juniper Networks and third-party VNFs listed in [Table](#page-26-1) 15 on page 27.

*Table 15: VNFs Supported by Contrail Service Orchestration*

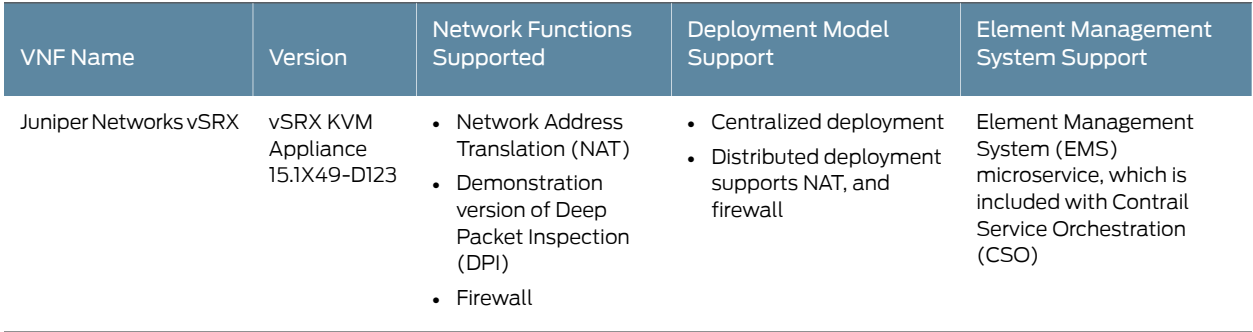

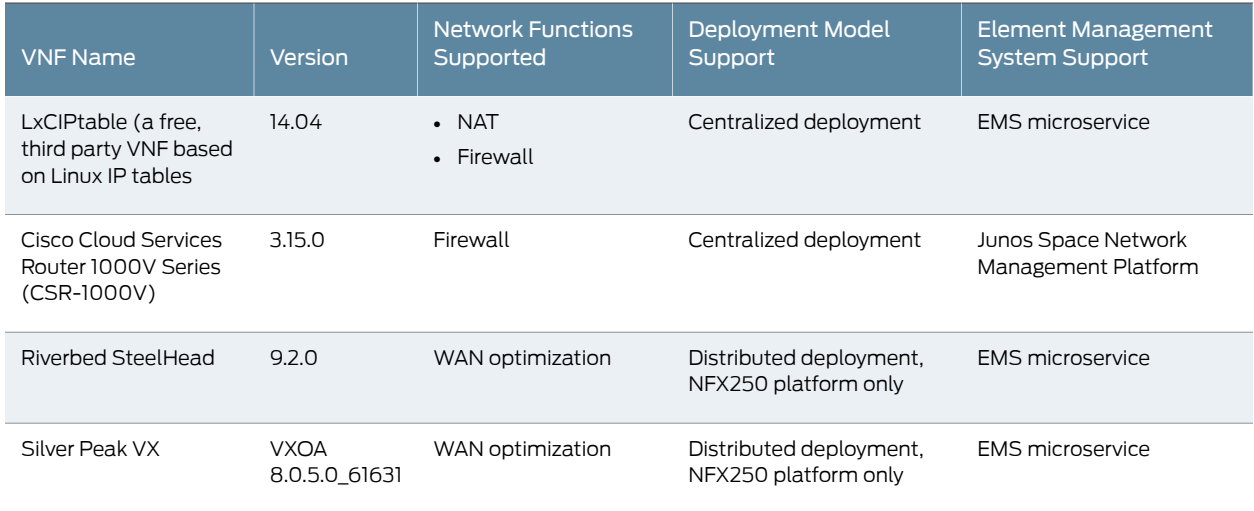

## *Table 15: VNFs Supported by Contrail Service Orchestration (continued)*

# <span id="page-27-0"></span>Licensing

You must have licenses to download and use the Juniper Networks CSO. When you order licenses, you receive the information that you need to download and use CSO. If you did not order the licenses, contact your account team or Juniper Networks Customer Care for assistance.

The CSO licensing model depends on whether you use a centralized or distributed deployment:

• For a centralized deployment, you need licenses for Network Service Orchestrator and for Contrail Cloud Platform. You can either purchase both types of licenses in one Cloud CPE MANO package or you can purchase each type of license individually.

You also need licenses for:

- Junos OS software for the MX Series router, EX Series switch, and QFX Series switch in the Contrail Cloud Platform.
- VNFs that you deploy.
- (Optional) Licenses for Junos Space Network Management Platform, if you deploy VNFs that require this EMS.
- For a distributed deployment, you need licenses for Network Service Orchestrator and for Network Service Controller.

You also need licenses for the following items, depending on which you use in your deployment.

- The vSRX application that provides the security gateway for the NFX250 device or the vSRX implementation used as a CPE device.
- VNFs that you deploy.
- Junos OS software for the MX Series router, including licenses for subscribers.
- Junos OS software for the SRX Services Gateways.
- For a combined centralized and distributed deployment, you need licenses for components for both types of deployment.

# <span id="page-28-0"></span>Accessing GUIs

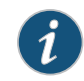

NOTE: We recommend that you use Google Chrome Version 60 or later to access the Contrail Service Orchestration (CSO) GUIs.

<span id="page-28-1"></span>Table 16 on page 29 shows the URLs and login credentials for the GUIs for a non-redundant CSO installation.

## *Table 16: Access Details for the GUIs*

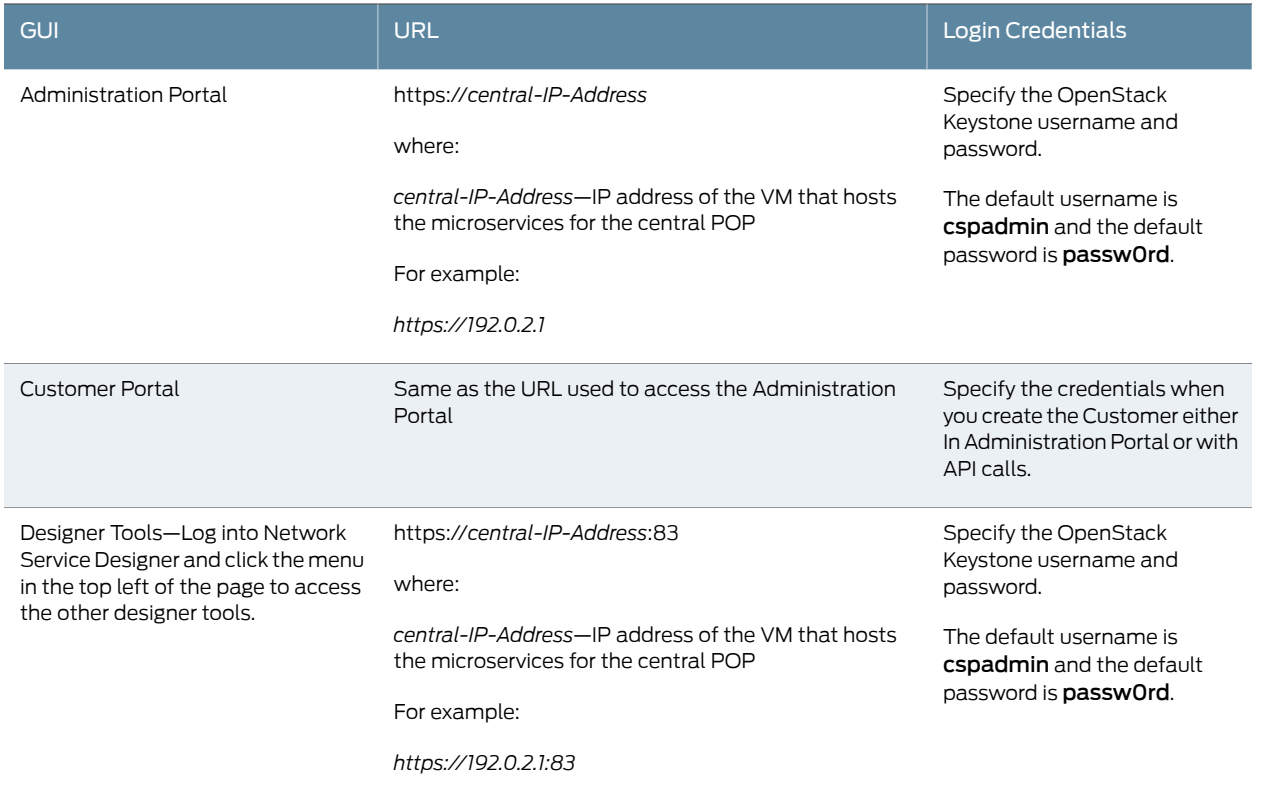

## *Table 16: Access Details for the GUIs (continued)*

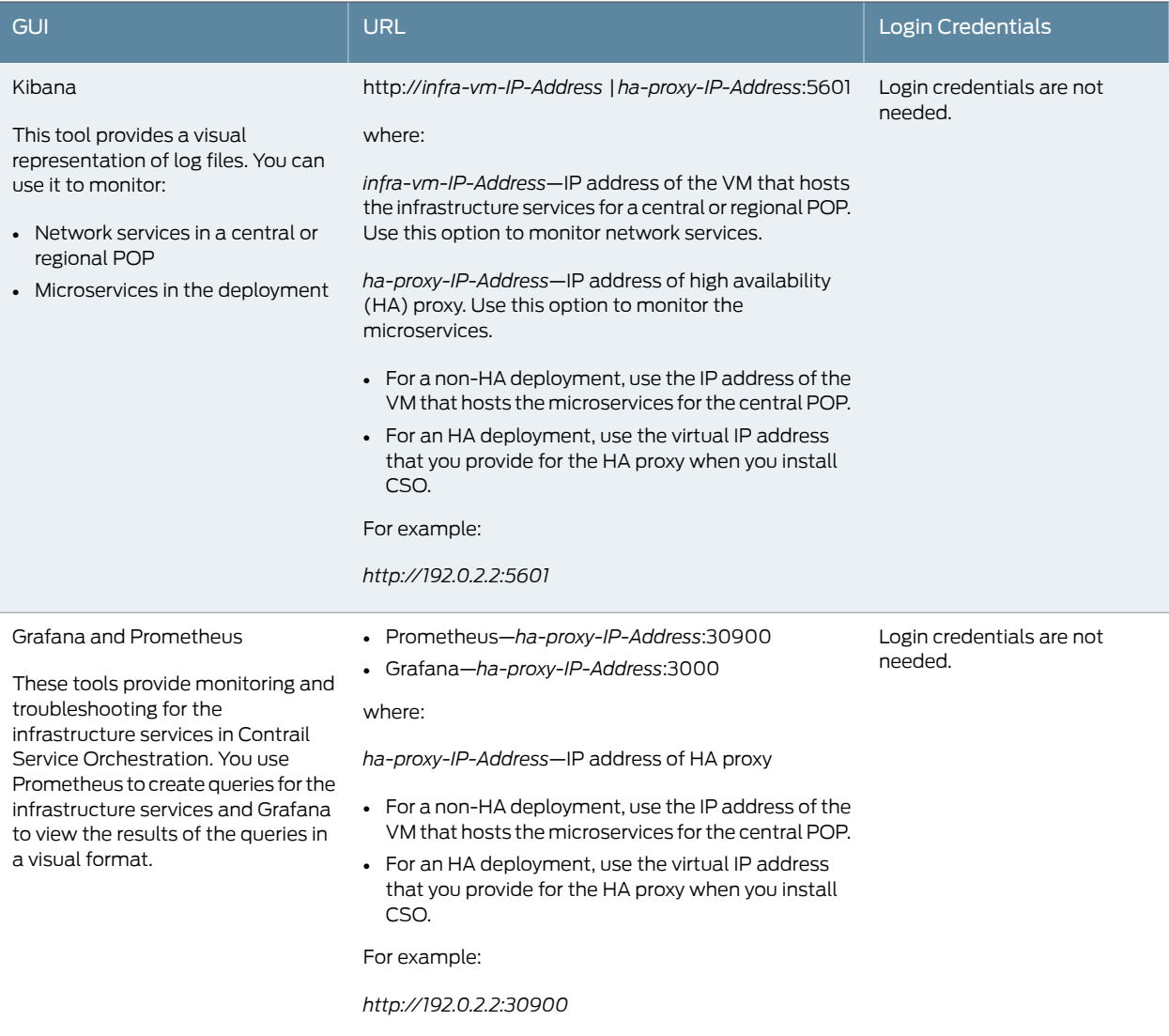

# <span id="page-29-1"></span><span id="page-29-0"></span>Changes in Behavior

This section lists changes in CSO behavior since the previous release.

• Starting in CSO 3.2, editing a LAN segment assigned to a site is no longer supported.

# Known Behavior

This section lists known behavior, system maximums, and limitations in hardware and software in Juniper Networks CSO Release 3.2.

#### Application Visiblity

• Application Visibility data is displayed only when there is at least one SD-WAN policy configured on the SD-WAN CPE.

#### Installation

- Deployments where CSO is behind NAT require spokes and hubs to be able to reach the VRR without NAT.
- For SD-WAN deployments, CPE behind NAT is not supported.
- If the Kubernetes minion node in the central or regional microservices VM goes down, the pods on the minion node are moved to the Kubernetes master node. When you bring the minion node back up, the pods do not automatically rebalance across the nodes.
- In CSO Release 3.1.1 and later, the virtual machine (VM) on which the virtual route reflector (VRR) is installed supports only one management interface.

#### Policy Deployment

• The deployment of fiirewall policies with UTM profiles fails on sites (devices) on which UTM licenses are not present. Ensure that you install the required licenses before deploying firewall policies that are associated with UTM profiles.

In addition, when you add new sites or departments, firewall policies that are automatically deployed to the sites might fail iflicenses are not installed. In such cases, install the licenses on the applicable sites and re-deploy the failed policy.

- After ZTP of SD-WAN CPE, you must install APBR licenses and app signatures prior to deploying SD-WAN policies through the administrator portal GUI .
- Whenever a new site is added and auto-NAT is enabled, a NAT policy job is triggered for all existing sites as well as for the new site. There is no impact to functionality; however, you will see additional jobs listed in the system.
- An SD-WAN policy deployment is successful even if there is no matching WAN link meeting the SLA. This is expected behavior and is done so that when a WAN link matching the SLA becomes available, traffic is routed through that link.

#### Security Management

• With CSO Release 3.2, SSL Proxy is not supported on SRX300 and SRX320 series devices.

#### Site and Tenant Workflow

- In the Configure Site workflow, use IP addresses instead of hostnames for the NTP server configuration.
- CSO uses hostname-based certificates for device activation. The regional microservices VM hostname must be resolvable from CPE.
- You can use the Administration Portal to upload licenses to Contrail Service Orchestration; however, you cannot use the Administration Portal to install licenses

on physical or virtual devices that Contrail Service Orchestration manages. You must use the APIs or the license installation tool to install licenses on devices.

• Contrail Service Orchestration uses RSA key based authentication when establishing an SSH connection to a managed CPE device. The authentication process requires that the device has a configured root password, and you can use the Administration Portal to specify the root password in the device template.

To specify a root password for the device:

- 1. Log in to the Administration Portal.
- 2. Select Resources>Device Templates.
- 3. Select the device template and click Edit.
- 4. Specify the encrypted value for the root password in the ENC\_ROOT\_PASSWORD field.
- 5. Click Save.
- In CSO Release 3.1.1 and later, when you try to deploy a LAN segment on an SRX Series spoke device, the CSO GUI allows you to select more than one port for a LAN segment. However, for SRX Series devices, only one port for a LAN segment can be deployed; multiple ports in a LAN segment can be deployed only on NFX Seriesdevices.
- Tenant Administrator users cannot delete sites.
- On a site with an NFX Series device, if you deploy a LAN segment without the VLAN ID specified, CSO uses an internal VLAN ID meant for internal operations and this VLAN ID is displayed in the UI. There is no impact on the functionality.

## Security Management

• In CSO Release 3.1.1 and later, intrusion prevention system (IPS) is not supported. Therefore, in the IPS report, the attack name from the IPS signatures is displayed as UNKNOWN.

## Topology

- Changing the DHCP IP address on the OAM interface is not supported.
- Hybrid-WAN and SD-WAN deployments using the same MX as a hub is not supported.
- When using MX as a SD-WAN hub, NAT configuration must be done on MX Series routers using Stage-2 configuration templates.
- DHCP configuration on WAN links on a SD-WAN hub is not supported.
- CSO Release 3.2 does not support automatic hub-meshing. Hub-meshing must be performed manually in order for traffic to flow between the hubs.
- IP addresses of the first two WAN interfaces of a site that is part of a full mesh topology deployment cannot be changed once it is provisioned.

#### User Interface

• When you use Mozilla Firefox to access the Contrail Service Orchestration (CSO) GUIs, a few pages do not work as expected. We recommend that you use Google Chrome version 60 or later to access the CSO GUIs.

## General

- With CSO Release 3.2, when you edit a tenant, changing the deployment plan from Hybrid WAN to SD-WAN or vice versa is not supported, although the field is displayed as editable.
- For a centralized deployment, use the following procedure to check that the JSM Heat resource is available in Contrail OpenStack on the Contrail Controller node.

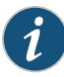

NOTE: This procedure must be performed on all the Contrail Controller nodes in your CSO installation.

- <span id="page-32-0"></span>1. Log in to the Contrail Controller node as root.
- 2. To check whether the JSM Heat resource is available, execute the heat resource-type-list | grep JSM command.

If the search returns the text OS:: JSM:: Get Flavor, the file is available in Contrail OpenStack.

- <span id="page-33-1"></span>3. If the file is missing, do the following:
	- a. Use Secure Copy Protocol (SCP) to copy the jsm\_contrail\_3.py file to the following directory:
		- For Heat V1 APIs, the /usr/lib/python2.7/dist-packages/contrail\_heat/resources directory on the Contrail Controller node.
		- For Heat V2 APIs, the /usr/lib/python2.7/dist-packages/vnc\_api/gen/heat/resources directory on the Contrail Controller node.

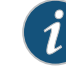

NOTE: The jsm\_contrail\_3.py file is located in the /root/ Contrail\_Service\_Orchestration\_3.2/scripts directory on the VM or server on which you installed CSO.

- b. Rename the file to jsm.py in the Heat resource directory to which you copied the file.
- c. Restart the Heat services by executing the service heat-api restart && service heat-api-cfn restart && service heat-engine restart command.
- d. After the services restart successfully, verify that the JSM Heat resource is available as explained in Step [2](#page-32-0). If it is not available, repeat Step [3.](#page-33-1)
- In vCPE deployments, when a tenant object is created through Administration Portal or the API for a centralized deployment, Contrail OpenStack adds a default security group for the new tenant. This default security group denies inbound traffic and you must manually update the security group in Contrail OpenStack to allow ingress traffic from different networks. Otherwise, Contrail OpenStack might drop traffic.
- In vCPE deployments Contrail Service Orchestration does not offer a single RPC to get the device identifier for a specific site. You can use multiple API calls or the license installation tool to obtain the device identifier for a specific site.

## <span id="page-33-0"></span>Known Issues

This section lists the known issues for the Juniper Networks CSO Release 3.2.

#### CSO HA

• In a three-node setup, two nodes are clustered together, but the third node is not part of the cluster. In addition, in some cases, the RabbitMQ nodes are also not part of the cluster. This is a rare scenario, which can occur just after the initial installation, if a virtual machine reboots, or if a virtual machine is powered off and then powered on.

Workaround: Do the following:

- 1. Log in to the RabbitMQ dashboard for the central microservices VM (http://*central-microservices-vip*:15672) and the regional microservices VM (http://*regional-microservices-vip*:15672).
- 2. Check the RabbitMQ overview in the dashboards to see if all the available infrastructure nodes are present in the cluster.
- 3. If an infrastructure node is not present in the cluster, do the following:
	- a. Log in to the VM of that infrastructure node.
	- b. Open a shell prompt and execute the following commands sequentially:

rabbitmqctl stop\_app service rabbitmq-server stop rabbitmqctl stop\_app command rm -rf /var/lib/rabbitmq/mnesia/ service rabbitmq-server start rabbitmqctl start\_app

4. In the RabbitMQ dashboards for the central and regional microservices VMs, confirm that all the available infrastructure nodes are present in the cluster.

#### [CXU-12107]

• Data in the Maria database instances of a cluster mode can go out of sync when a central Infrastructure fails.

Workaround: You must manually synchronize the Maria database instances. Contact Juniper Technical Support for instructions. [CXU-13128]

• In an HA deployment, when one of the central infrastructure hosts goes down, the SD-WAN workflow fails.

Workaround: Contact Juniper Technical Support. [CXU-16273]

• CSO may not come up after a power failure.

Workaround: Contact Juniper Technical Support. [CXU-16530]

• Data in Maria DB instances in cluster mode may go out of sync upon central infrastructure failures.

Workaround: You must manually synchronize the Maria DB instances. Contact Juniper Technical Support for instructions. [CXU-13128'

• In HA deployment, when one of the central infrastructure host is down, SD-WAN workflows fail.

Workaround: Contact Juniper Technical Support. [CXU-16273]

• Sometimes CSO may not come up after power failure.

Workaround: Contact Juniper Technical Support. [CXU-16530]

#### Installation

• In a HA setup, the time configured for the CAN VMs might not be synchronized with the time configured for the other VMs in the setup. This can cause issues in the throughput graphs.

Workaround:

- 1. Log in to can-vm1 as root.
- 2. Modify the /etc/ntp.conf file to point to the desired NTP server.
- 3. Restart the NTP process.

After the NTP process restarts successfully, can-vm2 and can-vm3 automatically re-synchronize their times with can-vm1.

[CXU-15681]

#### Monitoring

• The WAN link status does not change in the Site Management page of the Administration Portal when there are Link Up and LInk Down alarms.

Workaround: Use the Monitor > Alerts & Alarms > Alerts windows to check the status of the WAN links. [CXU-16636]

#### Policy Deployment

• Automatic Policy deployments on new Site addition (for example, auto NAT, firewall, SD-WAN) can sometimes fail due to trusted certificate installations on the device happening in parallel.

Workaround: To redeploy the failed job, open the Configuration > Deployments > History window, select the failed job and click Re-Deploy. [CXU-16652]

• If you create a firewall policy and deploy it to the device, and subsequently create one or more firewall policy intents without re-deploying the policy, the firewall policy is automatically deployed to the device when there's a change in the topology, such as the addition of a new site, department, or LAN segment.

Workaround: Create firewall policy intents when you intend to deploy them to the device and re-deploy the policy. [CXU-15794]

#### Site and Tenant Workflow

• ZTP for SRX Series devices will not work with a redirect server because a BOOTSTRAP complete message is not received when ZTP is initiated through a redirect server.

Workaround: Use a CSO regional server instead of a redirect server for CPE activation. [CXU-14099]

• ZTP fails on SRX 3xx Series device CPE because DHCP bindings already exist on CPE.

Workaround: Manually clear the DHCP bindings on the CPE and restart ZTP. [CXU-13446]

• The tenant delete operation fails when CSO is installed with an external Keystone.

Workaround: You must manually delete the tenant from the Contrail OpenStack user interface. [CXU-9070]

• When both the OAM and data interfaces are untagged, ZTP fails when using a NFX Series platform as CPE.

Workaround: Use tagged interfaces for both OAM and data. [CXU-15084]

#### Topology

• When configuring the SRX spoke in the multihoming topology with a cloud hub and enterprise hub, the administration portal displays a Primary Hub and Secondary Hub must belong to a same Device Familyerror message.

Workaround: Click OK to dismiss this error. You can ignore this error message. [CXU-16662]

• Site-to-site traffic in the reverse direction in the hub-spoke topology, it may not take the desired path from the hub to the originating spoke.

Workaround: None. [CXU-16070]

#### User Interface

• Sorting by Administrator in the tenant page displays an error message.

Workaround: This is an invalid error message. Click OK to continue. [CXU-16642]

• If sites are removed without first undeploying the associated policies, the removal of SLA profiles fails.

Workaround: Delete and deploy all the associated SD-WAN policies before removing sites. [CXU-13179]

#### General

• If you create a report definition that is scheduled to run at a later date and time, the report is not generated.

Workaround: Modify the report definition to run the report immediately and then generate the report. [CXU-11677]

• If you create VNF instances in the Contrail cloud by using Heat Version 2.0 APIs, a timeout error occurs after 120 instances are created.

Workaround: Please contact Juniper Technical Support. [CXU-15033]

# <span id="page-37-0"></span>Resolved Issues

The following issues are resolved in Juniper Networks CSO Release 3.2.

- Performance metrics for the NFX Series device are collected through the HTTP interface. [CXU-8710]
- On rare occasions, the Logspout microservice causes the docker daemon to hog the CPU on the microservices virtual machine. [CXU-11863]
- When a session is transferring more than 2 GB of data, the unit of throughput is incorrectly reported as terabits per second (Tbps) in the CSO GUI. [CXU-11556]
- On an NFX Series device, application tracking is enabled for department security zones only on pushing an SD-WAN APBR policy. When there is only a firewall policy deployed without SD-WAN, no application visibility is displayed for the NFX Series device. [CXU-12154]
- If the oam-and-data interface goes down, the IBGP session is lost and traffic stops flowing. This causes communication with CSO to be lost and Syslogs are not sent even though there are other WAN interfaces up and running. [CXU-12346]
- For a site, when DHCP is configured on the WAN interface and the LAN segment, the device activation fails. [CXU-13432]
- During the failover of a link between an NFX Series spoke device and a vSRX hub device, the BGP session goes down even though the virtual route reflector (VRR) is reachable. [CXU-13517]
- On the Site Management page, the overlay links information for the cloud hub are incorrect. [CXU-13579]
- If you configure a static SD-WAN policy and a link goes down, it may take approximately three minutes for the gr-0/0/0 interface to be removed from the MPLS/Internet routing table. [CXU-13528]
- If you create an SD-WAN and firewall policy with the source as a department and the department is not associated with a site or a LAN segment, the job created to apply the SD-WAN and firewall policies after ZTP fails. [CXU-13542]
- For sites with device-initiated connections, by default, all site traffic is source NATted at the hub. You cannot apply a different source NAT rule to the hub because the default rule overrides any user-configured source NAT rule. [CXU-13558]
- If you have a tenant with more than one site and deploy a firewall policy to a single site, the policy is deployed only to that site. However, jobs are created to push a dummy firewall policy to other sites, which causes a performance issue on setups with a large number of devices. [CXU-13562]
- If you configure DHCP on an NFX Series or an SRX Series spoke device, in some cases, the spoke might fail to establish a connection to CSO and may fail to send Syslog messages to the Contrail Analytics node. [CXU-13567]
- In some cases, one or more security management microservices take more than 20 minutes to come up and are stuck in the same state. [CXU-13726]
- Link switching does not occur even though the throughput threshold configured in the SLA profile is crossed because incorrect interface stats are reported for the gre interface. [CXU-14127]
- The reverse path taken by traffic on the hub is different from the forward path. [CXU-14330]
- During activation, the NFX250 device reboots and requests that you enter the activation code twice, because there is no default value for the HugesPages count in the Linux Kernel on the device. [CXU-5601, PR1254219]
- In the detailed view of a site on the Sites page (Sites > Site Management), the Overlay Links tab displays only GRE links and not GRE over IPsec links. [CXU-10170]
- In some cases, when multiple system log messages (syslogs) or queries are being processed, the Contrail Analytics Node (CAN) crashes (Dockerrestarts). [CXU-10838]
- In some cases, an operation might fail with the Authentication required error message because of an expired token. [CXU-10809]
- If a user who belongs to more than one tenant is deleted, the user is deleted from all tenants. [CXU-11201]
- On the *Site-Name* page (Sites > *Site-Name*), when you click the Device link (in the *Connectivity & Devices* box on the Overview tab), you are navigated to the Devices page (Resources > Devices) where all available devices are displayed instead of only the device that you selected. [CXU-11339]
- If you modify a site group that is not used in any policy, a GUI notification incorrectly indicates that policies need to be deployed. [CXU-11395]
- If an infrastructure node (virtual machine) goes down, the backup node takes over the tasks handled by the primary node. However, after the node that was down recovers, it does not join the cluster and is stuck in slave mode. [CXU-11711]
- If you create a LAN segment with the name LAN0, LAN1, or LAN2, the deployment of the LAN segment fails. [CXU-11743]
- When you remove a cloud hub from a tenant, the corresponding router is removed from the All Tenants scope. [CXU-11796]
- When the deployment of a LAN segment on a device fails, the device status is changed from PROVISIONED to PROVISION\_FAILED. However, when you redeploy the LAN segment and the deployment is successful the device status is not changed to PROVISIONED. Therefore, when you attempt to deploy an SD-WAN or a firewall policy on the device, the deployment fails with the error message "[get\_policy\_info\_list: method execution failed]Site/ Device information not found". [CXU-11874]
- When a tunnel goes down, the event generated displays different information for the NFX Series and SRX Series devices:
- When the GRE over IPsec tunnel goes down:
	- The event generated for the vSRX device (running on the NFX Series device) has the description ['Tunnel-id *ID* is inactive'].
	- The event generated for the SRX Series device has the description GRE over IPSEC is Down.
- When the GRE-only tunnel goes down:
	- The event generated for the vSRX device (running on the NFX Series device) has the description tunnel-oam-down.
	- The event generated for the SRX device has the description GRE tunnel down.

#### [CXU-11895]

- If you try to delete one or more LAN segments, the confirmation dialog box does not display the list of LAN segments selected for deletion. However, when you click OK to confirm the deletion, the LAN segments are deleted successfully. [CXU-11896]
- If the role of an existing user is changed from MSP Operator to MSP Administrator and that user tries to switch the tenant by using the scope switcherin the banner, the tenant switching fails. [CXU-11898]
- In CSO Release 3.1.1, editing a site is not supported. When you try to edit a site, the message "unable to retrieve the router info" is displayed. [CXU-11912]
- If you edit an existing LAN segment that was previously added during site creation, the Department field is changed to Default. [CXU-11914]
- If you apply an APBR policy on a vSRX device or an SRX Series device, in some cases, the APBR rule is not active on the device. [CXU-11920]
- ZTP activation of an SRX Series device by using the phone home client (PHC) fails. [CXU-11926]
- On the Monitor > Overview page the number of hub devices is reported as zero even though a cloud hub exists. [CXU-11931]
- If an SLA profile is defined with only the throughput metric specified, in some cases, the SLA profile is assigned to a link that is down. [CXU-11997]
- You see an import error message when you use the license tool, because the tssmclient package is missing from the license tool files. [CXU-12054]
- Some variables in the CSO and NSC installer packages do not have the correct values. [CXU-12113]
- When you try to install the Distributed\_Cloud\_CPE\_Network\_Service\_Controller\_3.1 package, the load services data module fails with an import error in the publish\_data\_to\_design\_tools function. [CXU-12137]
- When you deploy a firewall policy, the deployment fails with the message Fail to invoke mapper to create snapshot with reason null. [CXU-12151]
- If you deploy a NAT policy with one or more rules and then delete the policy without first deleting the rules, the configuration on the device is not cleared. [CXU-13879]
- On the NAT Rules page, if you try to search or use the column filters for departments named Internet or Corporate Network, the search does not work. [CXU-10406]
- FW rules are deleted from the device when a rule is modified after the last LAN segment is deleted. [CXU-15138]
- Performance metrics for the NFX Series device are collected through the HTTP interface. [CXU-8710]
- On rare occasions, the Logspout microservice causes the docker daemon to hog the CPU on the microservices virtual machine. [CXU-11863]
- When a session is transferring more than 2 GB of data, the throughput incorrectly reported as Terabits per second (Tbps) in the CSO GUI. [CXU-11556]
- On an NFX Series device, application tracking is enabled for department security zones only on pushing an SD-WAN APBR policy. When there is only a firewall policy deployed without SD-WAN, no Application Visibility is displayed for the NFX Series device. [CXU-12154]
- If the oam-and-data interface goes down, the IBGP session is lost and traffic stops flowing. This causes communication with CSO to be lost and Syslogs are not sent even though there are other WAN interfaces up and running. [CXU-12346]
- For a site, when DHCP is configured on the WAN interface and the LAN segment, the device activation fails. [CXU-13432]
- During the failover of a link between an NFX Series spoke device and a vSRX hub device, the BGP session goes down even though the virtual route reflector (VRR) is reachable. [CXU-13517]
- On the Site Management page, the overlay links information for the cloud hub are incorrect. [CXU-13579]
- If you configure a static SD-WAN policy and a link goes down, it may take approximately three minutes for the gr-0/0/0 interface to be removed from the MPLS/Internet routing table. [CXU-13528]
- If you create an SD-WAN and firewall policy with the source as a department and the department is not associated with a site or a LAN segment, the job created to apply the SD-WAN and firewall policies after ZTP fails. [CXU-13542]
- For sites with device-initiated connections, by default, all site traffic is source NATted at the hub.You cannot apply a different source NAT rule to the hub because the default rule overrides any user-configured source NAT rule. [CXU-13558]
- If you have a tenant with more than one site and deploy a firewall policy to a single site,the policy is deployed only to that site. However, jobs are created to push a dummy firewall policy to other sites, which causes a performance issue on setups with a large number of devices. [CXU-13562]
- If you configure DHCP on an NFX Series or an SRX Series spoke device, in some cases, the spoke might fail to establish a connection to CSO and may fail to send Syslog messages to the Contrail Analytics node. [CXU-13567]
- The secmgt-sm, secmgt-appvisibility, and secmgt-ecm microservices do not change to ready state because they are not initialized correctly during deployment. [CXU-13726]
- Link switching does not occur even though the throughput threshold configured in the SLA profile is crossed because incorrect interface stats are reported for the gre interface. [CXU-14127]
- The reverse path taken by traffic on the hub is different from the forward path. [CXU-14330]
- During activation, the NFX 250 device reboots and requests that you enter the activation code twice, because there is no default value for the HugesPages count in the Linux Kernel on the device. [CXU-5601, PR1254219]
- In the detailed view of a site on the Sites page (Sites>SiteManagement), the Overlay Links tab displays only GRE links and not GRE over IPsec links. [CXU-10170]
- In some cases, when multiple system log messages (syslogs) or queries are being processed, the Contrail Analytics Node (CAN) crashes (Dockerrestarts). [CXU-10838]
- In some cases, an operation might fail with the Authentication required error message because of an expired token. [CXU-10809]
- If a user who belongs to more than one tenant is deleted, the user is deleted from all tenants. [CXU-11201]
- On the Site-Name page (Sites>Site-Name), when you click the Device link (in the Connectivity&Devices box on the Overview tab),you are navigated to the Devices page (Resources>Devices) where all available devices are displayed instead of only the device that you selected. [CXU-11339]
- If you modify a site group that is not used in any policy, a GUI notification incorrectly indicates that policies need to be deployed. [CXU-11395]
- If an infrastructure node (virtual machine) goes down, the backup node takes over the tasks handled by the primary node. However, after the node that was down recovers, it does not join the cluster and is stuck in slave mode. [CXU-11711]
- If you create a LAN segment with the name LAN0, LAN1, or LAN2, the deployment of the LAN segment fails. [CXU-11743]
- When you remove a cloud hub from a tenant, the corresponding router is removed from the All Tenants scope. [CXU-11796]
- When the deployment of a LAN segment on a device fails, the device status is changed from PROVISIONED to PROVISION\_FAILED. However, when you redeploy the LAN segment and the deployment is successful the device status is not changed to PROVISIONED.Therefore, when you attempt to deploy an SD-WAN or a firewall policy on thedevice, thedeployment fails with the errormessage"[get\_policy\_info\_list:method executionfailed]Site/Deviceinformationnotfound". [CXU-11874]
- When a tunnel goes down, the event generated displays different information for the NFX Series and SRX Series devices:
	- When the GRE over IPsec tunnel goes down:
		- The event generated for the vSRX device (running on the NFX Series device) has the description ['Tunnel-id *ID* is inactive'].
- The event generated for the SRX Series device has the description GRE over IPSEC is Down.
- When the GRE-only tunnel goes down:
	- The event generated for the vSRX device (running on the NFX Series device) has the description tunnel-oam-down.
	- The event generated for the SRX device has the description GRE tunnel down.

## [CXU-11895]

- If you try to delete one or more LAN segments, the confirmation dialog box does not display the list of LAN segments selected for deletion. However, when you click OK to confirm the deletion, the LAN segments are deleted successfully. [CXU-11896]
- If the role of an existing user is changed from MSP Operator to MSP Administrator and that user tries to switch the tenant by using the scope switcherin the banner, the tenant switching fails. [CXU-11898]
- In CSO Release 3.1.2, editing a site is not supported. When you try to edit a site, the message "unable to retrieve the router info" is displayed. [CXU-11912]
- If you edit an existing LAN segment that was previously added during site creation, the Department field is changed to Default. [CXU-11914]
- If you apply an APBR policy on a vSRX device or an SRX Series device, in some cases, the APBR rule is not active on the device. [CXU-11920]
- ZTP activation of an SRX Series device by using the phone home client (PHC) fails. [CXU-11926]
- On the Monitor>Overview page: The number of hub devices is reported as zero even though a cloud hub exists. [CXU-11931]
- If an SLA profile is defined with only the throughput metric specified, in some cases, the SLA profile is assigned to a link that is down. [CXU-11997]
- You see an import error message when you use the license tool, because the tssmclient package is missing from the license tool files. [CXU-12054]
- Some variables in the CSO and NSC installer packages do not have the correct values. [CXU-12113]
- When you try to install the Distributed Cloud CPE Network Service Controller 3.1 package, the load services data module fails with an import error in the publish\_data\_to\_design\_tools function. [CXU-12137]
- When you deploy a firewall policy, the deployment fails with the message Fail to invoke mapper to create snapshot with reason null. [CXU-12151]
- If you deploy a NAT policy with one or more rules and then delete the policy without first deleting the rules, the configuration on the device is not cleared. [CXU-13879]
- On the NAT Rules page, if you try to search or use the column filters for departments named Internet or Corporate Network, the search does not work. [CXU-10406]
- Firewall rules are deleted from a device when a rule is modified after the last LAN segment is deleted. [CXU-15138]

## <span id="page-43-0"></span>Documentation Updates

This section lists the errata and changes in the CSO Release 3.2 documentation:

- Configuring devices from the POPs landing page—From CSO Release 3.1 onward, you can configure devices from the POPs page as follows:
	- 1. Select Resources > POPs > *Pop-Name*.

The *Pop-Name* page appears.

- 2. Click the Routers tab.
- 3. Select the device that you want to configure and click the Configure Device button.

The Stage 2 Config page appears. This page is dynamically rendered based on stage-2 configuration specified in the device profile.

- 4. Enter the configuration data on the page.
- 5. Click Save to save the configuration.

A confirmation message is displayed and the deployment status changes to pending deployment.

6. Click Deploy to save and deploy the configuration.

A confirmation message is displayed indicating that the job is created and subsequently that the job was successful. You can click Deploy History to view the job logs.

- 7. Click Cancel to go back to the *Pop-Name* page.
- Monitoring screen events—From CSO Release 3.2 onward, you can view and monitor screen events from the Screen Events page. To access this page, select Monitor > Security Events > Screen in Customer Portal.

You can use the Screen Events page to view information about screen events based on screen options:

- The information displayed about screen events includes information about ICMP screening, IP screening, TCP screening, and UDP screening.
- You can use the time-range slider to focus on the period in which you are most interested. After you select the time range, all of the data presented in your view is

refreshed automatically. You can also use the Custom button to set a custom time range.

• There are two ways to view your data—summary view and detailed view. To view summary data, click the Summary View tab; to view detailed data, click the Detail View tab.

# <span id="page-44-0"></span>Documentation Feedback

We encourage you to provide feedback, comments, and suggestions so that we can improve the documentation. You can provide feedback by using either of the following methods:

• Online feedback system—Click TechLibrary Feedback, on the lower right of any page on the Juniper Networks [TechLibrary](https://www.juniper.net/documentation/index.html) site, and do one of the following:

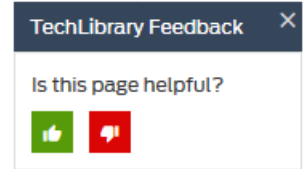

- Click the thumbs-up icon if the information on the page was helpful to you.
- Click the thumbs-down icon if the information on the page was not helpful to you or if you have suggestions for improvement, and use the pop-up form to provide feedback.
- E-mail—Sendyourcomments to[techpubs-comments@juniper.net](mailto:techpubs-comments@juniper.net?subject=). Includethedocument or topic name, URL or page number, and software version (if applicable).

# <span id="page-44-1"></span>Requesting Technical Support

Technical product support is available through the Juniper NetworksTechnical Assistance Center (JTAC). If you are a customer with an active J-Care or Partner Support Service support contract, or are covered under warranty, and need post-sales technical support, you can access our tools and resources online or open a case with JTAC.

- JTAC policies—For a complete understanding of our JTAC procedures and policies, review the *JTAC User Guide* located at <https://www.juniper.net/us/en/local/pdf/resource-guides/7100059-en.pdf>.
- Product warranties—For product warranty information, visit [http://www.juniper.net/support/warranty/](https://www.juniper.net/support/warranty/).
- JTAC hours of operation—The JTAC centers have resources available 24 hours a day, 7 days a week, 365 days a year.

#### <span id="page-45-0"></span>Self-Help Online Tools and Resources

For quick and easy problem resolution, Juniper Networks has designed an online self-service portal called the Customer Support Center (CSC) that provides you with the following features:

- Find CSC offerings: <https://www.juniper.net/customers/support/>
- Search for known bugs: <https://prsearch.juniper.net/>
- Find product documentation: <https://www.juniper.net/documentation/>
- Find solutions and answer questions using our Knowledge Base: <https://kb.juniper.net/>
- Download the latest versions of software and review release notes: <https://www.juniper.net/customers/csc/software/>
- Search technical bulletins for relevant hardware and software notifications: <https://kb.juniper.net/InfoCenter/>
- Join and participate in the Juniper Networks Community Forum: <https://www.juniper.net/company/communities/>
- Open a case online in the CSC Case Management tool: <https://www.juniper.net/cm/>

To verify service entitlement by product serial number, use our Serial Number Entitlement (SNE) Tool: <https://entitlementsearch.juniper.net/entitlementsearch/>

## <span id="page-45-1"></span>Opening a Case with JTAC

You can open a case with JTAC on the Web or by telephone.

- Use the Case Management tool in the CSC at <https://www.juniper.net/cm/>.
- Call 1-888-314-JTAC (1-888-314-5822 toll-free in the USA, Canada, and Mexico).

For international or direct-dial options in countries without toll-free numbers, see <https://www.juniper.net/support/requesting-support.html>.

## <span id="page-45-2"></span>Revision History

 October 2018—Revision 6 May 2018—Revision 5 March 2018—Revision 4 February 2018—Revision 3 February 2018—Revision 2 December 2017—Revision 1, CSO Release 3.2

Copyright © 2018 Juniper Networks, Inc. All rights reserved.

Juniper Networks, the Juniper Networks logo, Juniper, and Junos are registered trademarks of Juniper Networks, Inc. and/or its affiliates in the United States and other countries. All other trademarks may be property of their respective owners.

Juniper Networks assumes no responsibility for any inaccuracies in this document. Juniper Networks reserves the right to change, modify, transfer, or otherwise revise this publication without notice.